# Micro Focus Security ArcSight ESM

Software Version: 7.4

## ESM 7.4 Release Notes

Document Release Date: November 2020 Software Release Date: November 2020

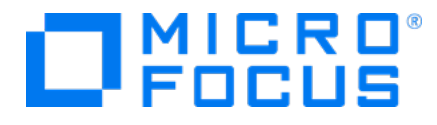

#### **Legal Notices**

#### **Copyright Notice**

© Copyright 2001-2020 Micro Focus or one of its affiliates

Confidential computer software. Valid license from Micro Focus required for possession, use or copying. The information contained herein is subject to change without notice.

The only warranties for Micro Focus products and services are set forth in the express warranty statements accompanying such products and services. Nothing herein should be construed as constituting an additional warranty. Micro Focus shall not be liable for technical or editorial errors or omissions contained herein.

No portion of this product's documentation may be reproduced or transmitted in any form or by any means, electronic or mechanical, including photocopying, recording, or information storage and retrieval systems, for any purpose other than the purchaser's internal use, without the express written permission of Micro Focus.

Notwithstanding anything to the contrary in your license agreement for Micro Focus ArcSight software, you may reverse engineer and modify certain open source components of the software in accordance with the license terms for those particular components. See below for the applicable terms.

U.S. Governmental Rights. For purposes of your license to Micro Focus ArcSight software, "commercial computer software" is defined at FAR 2.101. If acquired by or on behalf of a civilian agency, the U.S. Government acquires this commercial computer software and/or commercial computer software documentation and other technical data subject to the terms of the Agreement as specified in 48 C.F.R. 12.212 (Computer Software) and 12.211 (Technical Data) of the Federal Acquisition Regulation ("FAR") and its successors. If acquired by or on behalf of any agency within the Department of Defense ("DOD"), the U.S. Government acquires this commercial computer software and/or commercial computer software documentation subject to the terms of the Agreement as specified in 48 C.F.R. 227.7202-3 of the DOD FAR Supplement ("DFARS") and its successors. This U.S. Government Rights Section 18.11 is in lieu of, and supersedes, any other FAR, DFARS, or other clause or provision that addresses government rights in computer software or technical data.

#### **Trademark Notices**

Adobe™ is a trademark of Adobe Systems Incorporated.

Microsoft® and Windows® are U.S. registered trademarks of Microsoft Corporation.

UNIX® is a registered trademark of The Open Group.

#### **Support**

#### **Contact Information**

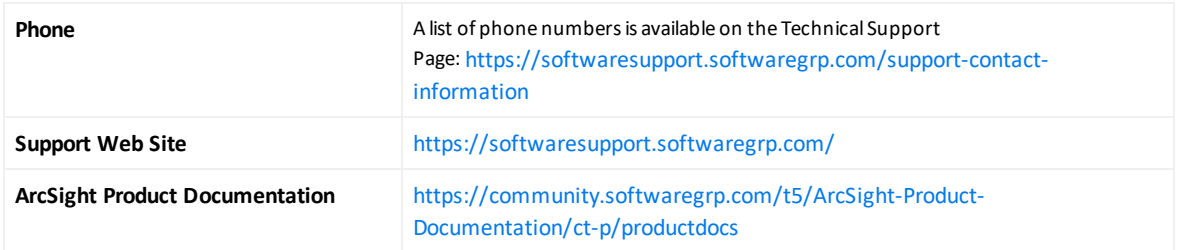

# **Contents**

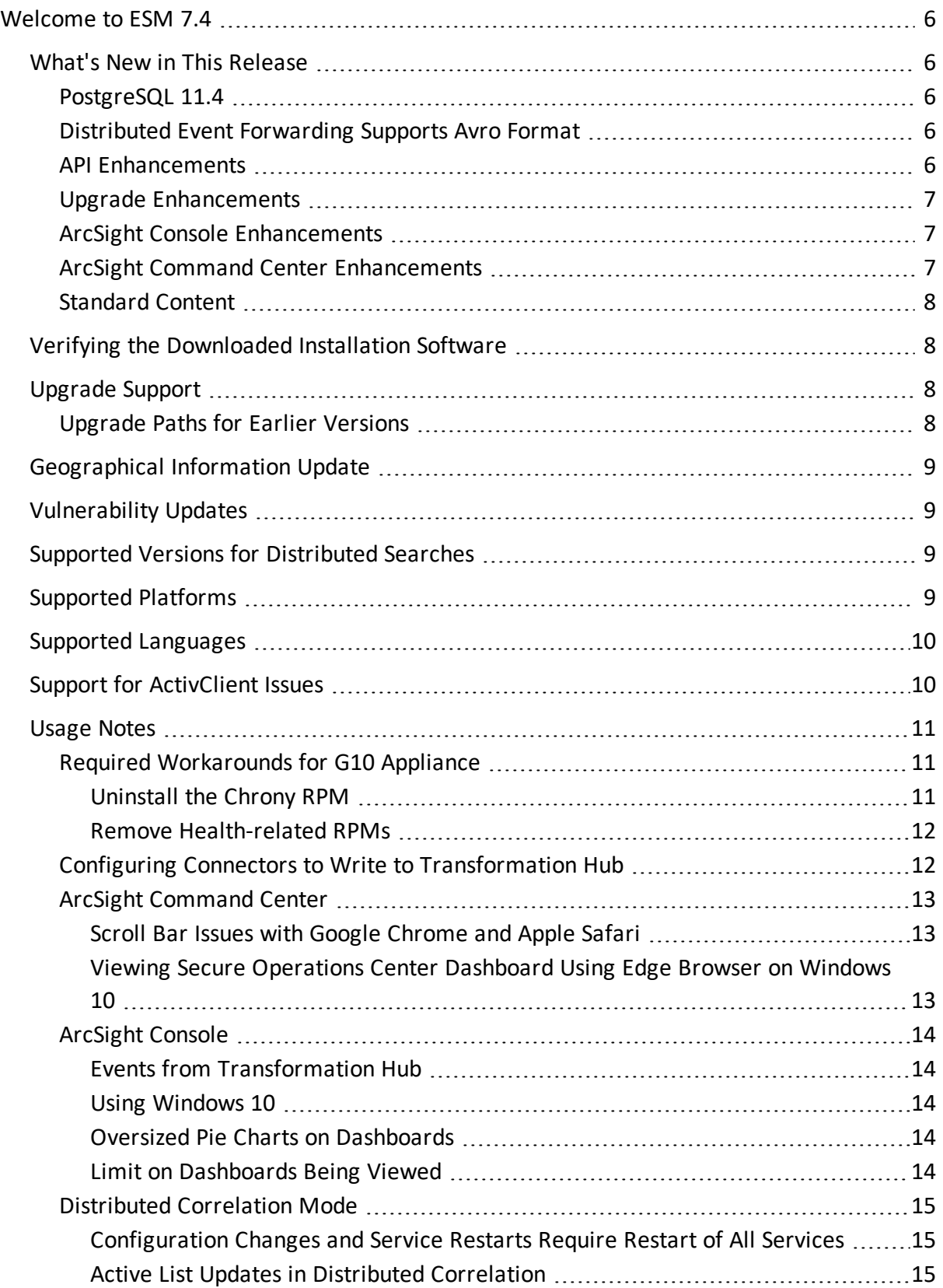

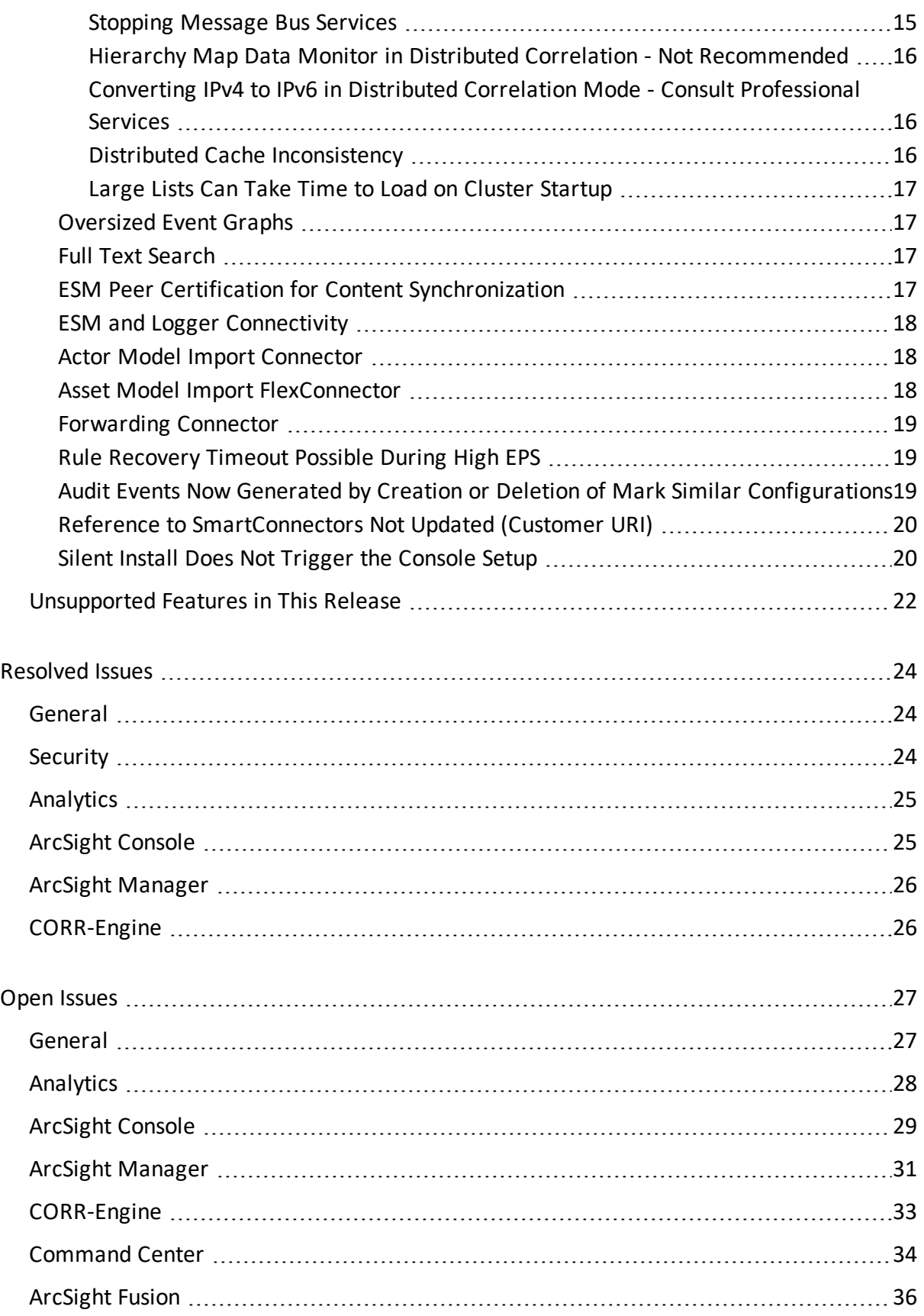

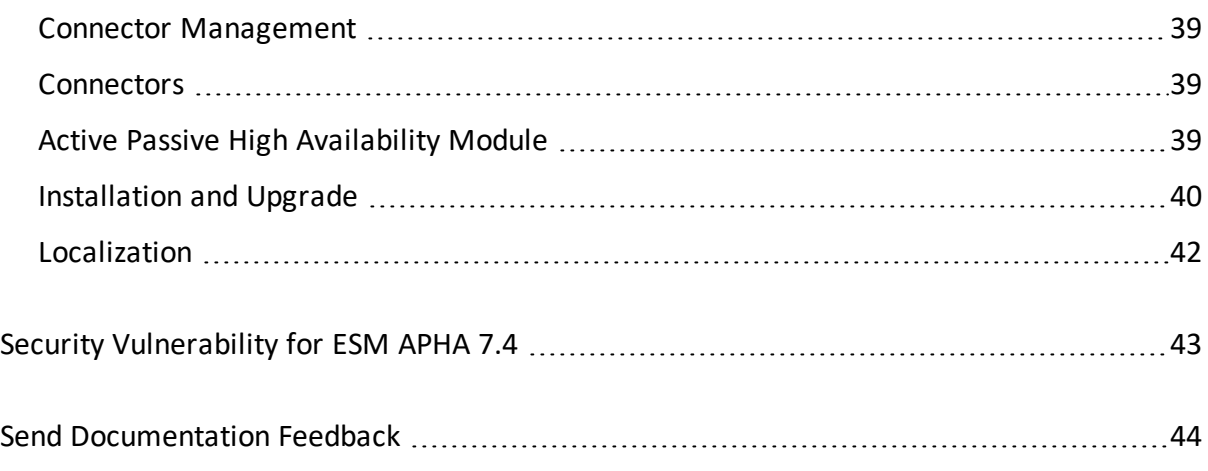

# <span id="page-5-0"></span>Welcome to ESM 7.4

ArcSight Enterprise Security Manager (ESM) is a comprehensive software solution that combines traditional security event monitoring with network intelligence, context correlation, anomaly detection, historical analysis tools, and automated remediation. ESM is a multi-level solution that provides tools for network security analysts, system administrators, and business users.

ESM includes the Correlation Optimized Retention and Retrieval (CORR) Engine, a proprietary data storage and retrieval framework that receives and processes events at high rates, and performs high-speed searches.

<span id="page-5-1"></span>Got an Idea? Want to request a new feature? Click [here](https://community.microfocus.com/t5/ArcSight-Idea-Exchange/idb-p/ArcSightIdeas/tab/most-recent) to visit the Ideas Exchange - the Micro Focus online portal for submitting feature requests.

# What's New in This Release

This topic describes the new features and enhancements in ESM 7.4.

<span id="page-5-2"></span>Updated guides for ESM 7.4 are available on the ESM [documentation](https://www.microfocus.com/documentation/arcsight/arcsight-esm-7.4) page.

### PostgreSQL 11.4

This release contains PostgreSQL 11.4.

For upgrade installations, the upgrade process automatically upgrades PostgreSQL 8.3 to 11.4. If your PostgreSQL database is relatively large, the upgrade process will take longer than usual.

<span id="page-5-3"></span>For more information, see the ESM [Administrator's](https://www.microfocus.com/documentation/arcsight/arcsight-esm-7.4/ESM_AdminGuide_HTML5/ESM_AdminGuide.htm) Guide.

### Distributed Event Forwarding Supports Avro Format

You can now configure Distributed Event Forwarding to forward events in Avro format to a topic that contains "avro" in lower case. For example, th-arcsight-avro.

<span id="page-5-4"></span>For more information, see the "configure-event-forwarding" command in the [ESM](https://www.microfocus.com/documentation/arcsight/arcsight-esm-7.4/ESM_AdminGuide_HTML5/ESM_AdminGuide.htm) [Administrator's](https://www.microfocus.com/documentation/arcsight/arcsight-esm-7.4/ESM_AdminGuide_HTML5/ESM_AdminGuide.htm) Guide.

### API Enhancements

This version adds new endpoints to provide access to ESM functionality.

### <span id="page-6-0"></span>Upgrade Enhancements

In both GUI mode and console mode, the upgrade process displays ongoing status updates with details about what it is doing. For example, Upgrading database, Updating startup scripts, or Completing installation.

### <span id="page-6-1"></span>ArcSight Console Enhancements

New features in the ArcSight Console include:

- <sup>l</sup> The **Rule Action - Set Event Field** editor, now has a **Select Field or Variable...** selection to select a supported field, global variable, or local variable. When a variable field is selected, you will receive a message prompting you to add the selected variable to the **Aggregation** tab. The selected variable must be added to the **Aggregation** tab to get the correct value for the field.
- <sup>l</sup> The new **Cache Model** list determines how list data is accessed in a distributed ESM cluster. You can specify whether each component that accesses the lists has a local copy or uses a single shared cache.
- On the on the Event Throughput dashboard, the Event Throughput Statistics data monitor now displays a **Pre-Aggregated Events per Second** column. This new column measures the event throughput by counting the number of events processed by ESM prior to aggregation of events at the connector level.
- **.** in the rules editor, the new **Disable Audit Event** check box allows you to disable audit events for the rule action. You might want to disable audit events for a rule action if you see many audit event errors for rules that cannot be removed from the active list because they have been evicted or have expired before they were removed.

<span id="page-6-2"></span>For more information about these features, see the [ArcSight](https://www.microfocus.com/documentation/arcsight/arcsight-esm-7.4/ESM_Console_HTML5/ArcSightConsole_UsersGuide.htm) Console User's Guide.

### ArcSight Command Center Enhancements

New features and enhancements in ArcSight Command Center include:

- The MITRE Coverage view on the MITRE Dashboard is a customizable matrix that allows you to view any combination of the available data, such as attacks identified in the last two days or coverage that is installed but not enabled.
- You can now access and view session lists.
- You can now view the knowledge base articles associated with an event in an active channel.

For more information about these features, see the ArcSight [Command](https://www.microfocus.com/documentation/arcsight/arcsight-esm-7.4/acc_UsersGuide_HTML5/ESM_ACC_UserGuide.htm) Center User's Guide.

### <span id="page-7-0"></span>Standard Content

New features for ESM Standard Content include

- New MITRE ATT&CK tactics
- New MITRE ATT&CK techniques and sub-techniques

<span id="page-7-1"></span>For more information, see the ArcSight [Administration](https://www.microfocus.com/documentation/arcsight/arcsight-esm-7.4/AdminSystem_HTML5/AdminSystem_HTML5.htm) and ArcSight System Standard Content [Guide](https://www.microfocus.com/documentation/arcsight/arcsight-esm-7.4/AdminSystem_HTML5/AdminSystem_HTML5.htm).

# Verifying the Downloaded Installation Software

<span id="page-7-2"></span>After you download the software, contact support to verify that the signed software you received is indeed from Micro Focus and has not been manipulated by a third party.

# Upgrade Support

<span id="page-7-3"></span>For ESM 7.2 and ESM 7.3, you can upgrade directly to ESM 7.4.

### Upgrade Paths for Earlier Versions

Upgrade paths for earlier versions are as follows:

- 7.2 Service Pack 1:
	- a. Upgrade to ESM 7.3.
	- b. Upgrade to ESM 7.4.
- 7.0 Patch 1 and Patch 2:
	- a. Upgrade to ESM 7.2.
	- b. Upgrade to ESM 7.4.
- $\bullet$  ESM 7.0:
	- a. Apply ESM 7.0 Patch 2.
	- b. Upgrade to ESM 7.2.
	- c. Upgrade to ESM 7.4.
- ESM 6.11, with or without patches:
	- a. Upgrade to ESM 7.0 Patch 1.

#### b. Upgrade to ESM 7.2.

#### c. Upgrade to ESM 7.4.

**Note:** Ensure you perform the upgrade from a local workstation or server, not over a VPN. If you perform the upgrade over a VPN, and the VPN is disconnected during the upgrade, the upgrade will fail. If you must use a VPN during the upgrade process, consider using a desktop sharing utility like the screen command on Linux to prevent terminating the upgrade session if the network disconnects.

<span id="page-8-0"></span>For information about supported platforms, see the Technical Requirements on the [ESM](https://www.microfocus.com/documentation/arcsight/arcsight-esm-7.4/) [documentation](https://www.microfocus.com/documentation/arcsight/arcsight-esm-7.4/) page.

# Geographical Information Update

<span id="page-8-1"></span>This version of ESM includes an update to the geographical information used in graphic displays. The version is GeoIP-532\_20200925.

# Vulnerability Updates

This release includes recent vulnerability mappings from the September 2020 R2 Update:

- sensor signatures.csv.arc.new (md5: 58486e79c58ca482b5172d46e108d8fc)
- vulnerability signatures.csv.arc.new (md5: 5afbf8405de0ed35241a1a4596142f5b)
- <span id="page-8-2"></span><sup>l</sup> ipdataV6.bin.new (md5: ea39df507514ec463e7356f20d73a3e1)

## Supported Versions for Distributed Searches

Distributed searches are supported only on ESM peers of the same version.

The only versions that support IPv6 connectivity and data search are ESM 6.11.0 and above.

<span id="page-8-3"></span>For more information about distributed searches, see the ArcSight [Command](https://www.microfocus.com/documentation/arcsight/arcsight-esm-7.4/acc_UsersGuide_HTML5/ESM_ACC_UserGuide.htm) Center User's [Guide](https://www.microfocus.com/documentation/arcsight/arcsight-esm-7.4/acc_UsersGuide_HTML5/ESM_ACC_UserGuide.htm).

# Supported Platforms

For information about ESM 7.4 platform and browser support, see the Technical Requirements on the ESM [documentation](https://www.microfocus.com/documentation/arcsight/arcsight-esm-7.4/) page.

# <span id="page-9-0"></span>Supported Languages

These languages are supported by ESM:

- $\bullet$  English
- $\bullet$  French
- Japanese
- Simplified Chinese
- Traditional Chinese
- Korean
- <span id="page-9-1"></span> $\bullet$  Russian

# Support for ActivClient Issues

This information is provided as a courtesy to customers who are also using ActivClient and CAC cards for ESM authentication purposes. Problems may arise from multiple versions of ActivClient and CAC cards that have not been tested by Micro Focus.

ActivClient releases are typically more frequent than ESM releases. In case of ActivClient issues, contact the ActivClient vendor for resolution. If you would like Micro Focus ArcSight support to assist with monitoring the resolution, or have Micro Focus ArcSight Support assist with opening a ticket with ActivClient Support, ActivClient will require us to have documentation from you that you are providing permission to ArcSight Support to assist with monitoring the ActivClient case. Send the permission to us through email.

To the best of our knowledge, below is the information for logging a ticket with ActivClient Support. Note that the information may not be updated. Always check with your vendor for the latest information.

- For US Government customers, you can open a new ticket by sending an email to supportusa@actividentity.com.
- For other customers, you can open a new ticket by sending an email to support@actividentity.com

The following are typically required when you open a ticket with ActivClient Support:

- 1. Attach the ActivClient logs and diagnostics in the AI incident for review. The AI team will then send these logs to their Engineering team located in France. They need permission to view the log files (as per CFIUS requirements).
- 2. Collect any error messages displayed, as well as a Java console capture.
- 3. Provide findings from Advanced Diagnostics:
	- a. Insert the SmartCard.
	- b. Right-click the **ActivClient** icon in the lower right system tray.
	- c. Select **Advanced Diagnostics**.
	- d. Click **Diagnose** while the SmartCard inserted. Wait for the diagnostics to complete.
	- e. Select **File > Save As** to save the information to a file.
	- f. Send this file along with your ActivClient support request.
- 4. Provide information from ActiveClient logs:
	- a. Open the ActivClient Console.
	- b. Select **Tools > Advanced > Enable Logging**.
	- c. Note the location of the log files. These are typically in C:\Program Files\Common Files\ActivIdentity\Logs or C:\Program Files (x86)\Common Files\ActivIdentity\Logs
	- d. Restart the computer.
	- e. Reproduce the issue.
	- f. Provide all files generated in the logging directory along with your ActivClient support request.

## <span id="page-10-1"></span><span id="page-10-0"></span>Usage Notes

### Required Workarounds for G10 Appliance

The G10 appliance has the following known issues:

- The chrony RPM might override the ntp service on server restart.
- Health-related RPMs prevent High Availability mode from working and /opt from mounting.

<span id="page-10-2"></span>The following workarounds remove the RPMs and ensure the appliance works correctly.

#### Uninstall the Chrony RPM

You can remove the chrony RPM before or after you perform the upgrade.

#### **Before Upgrade**

Prior to setting up the G10 ESM appliance, complete the following steps:

- 1. Log in to the appliance using default root credentials.
- 2. Immediately type control-C to interrupt the System First Boot Wizard (FBW) script.

3. In the shell prompt, type the following command:

rpm -ev chrony

- 4. Verify the systemctl status chronyd command displays "Unit chronyd.service could not be found."
- 5. Log out.
- 6. Log in again and resume normal FBW steps.

#### **After Upgrade**

If you have already set up your appliance, complete the following steps:

- 1. Run systemctl stop chronyd.
- 2. Run systemctl disable chronyd.
- 3. Run rpm -ev chrony.
- 4. Run systemctl status chronyd.
- 5. Stop all arcsight services with the following command: /etc/init.d/arcsight\_services stop all
- <span id="page-11-0"></span>6. Reboot the appliance.

#### Remove Health-related RPMs

If you are using the G10 appliance in Active-Passive High Availability mode, before you install High Availability, complete the following steps on both the servers:

- 1. To remove the hp-health package, run the following: yum remove hp-health
- <span id="page-11-1"></span>2. To remove the hp folder from /opt, run the following: rm -fR /opt/hp

### Configuring Connectors to Write to Transformation Hub

If you configure a version 7.15 or 8.0 SmartConnector to write binary events to a Transformation Hub topic for consumption by ESM 7.4, select **ESM** for the content type and **7.2.x** for the ESM version.

### <span id="page-12-1"></span><span id="page-12-0"></span>ArcSight Command Center

#### Scroll Bar Issues with Google Chrome and Apple Safari

When using ArcSight Command Center with the Chrome browser, scroll bars may appear inside the data grid on the Storage Mapping tab when the page is loaded for the first time. Adding another row eliminates the scroll bars. Subsequently, adding or deleting rows works as expected.

<span id="page-12-2"></span>To avoid this issue, use either Microsoft Edge or Firefox.

### Viewing Secure Operations Center Dashboard Using Edge Browser on Windows 10

If you observe that the SOC dashboard on Windows 10 does not display correctly in Edge (especially on high EPS systems), use Chrome or Firefox instead.

### <span id="page-13-1"></span><span id="page-13-0"></span>ArcSight Console

#### Events from Transformation Hub

If you are viewing events on an active channel, you can double-click a specific event to get more event details from the Event Inspector.

One of the details you can select on Event Inspector is Agent ID. If you click Agent ID, you may get the following message:

Unable to load resource as this event was likely consumed via Transformation Hub

This is expected behavior. There is no associated resource for events consumed from Transformation Hub.

#### <span id="page-13-2"></span>Using Windows 10

The ArcSight Console for ESM 7.4 is supported on Windows 10.

- The recommended processors for Windows 10 are either Intel Xeon x5670 or Intel Core i7.
- Use Microsoft Edge as your preferred browser. This preference is set during Console installation time; or after Console installation using the User Preferences setting for Program Preferences.
- You can install the ArcSight Console on Windows 10 using either IPv4 or IPv6. FIPS is supported with IPv4 but not IPv6.

#### <span id="page-13-3"></span>Oversized Pie Charts on Dashboards

On the Console, depending on the number of pie charts displayed on the dashboard, the charts may be cut off due to the window size or charts appear too small to read. Try changing the dashboard layout to Tab view, to view Data Monitor or Query Viewer stats.

#### <span id="page-13-4"></span>Limit on Dashboards Being Viewed

The ArcSight Console might run out of Java memory if you are viewing more than 15 dashboards. For Windows 10, limit the number of dashboards to 10. If you must view dashboards over the limit, try switching to classic charts from the **Preferences** menu, under **Global Options**.

The number of dashboards you can view in the console is directly proportional to the Java heap memory configuration for the console program.

If you want to view more dashboards than the limit:

- 1. Increase the Java heap memory size.
- 2. In the console's installation directory, modify /current/config/console.properties with the following property:

console.ui.maxDashBoard=<new limit>

<span id="page-14-0"></span>For more information, see the ESM [Administrator's](https://www.microfocus.com/documentation/arcsight/arcsight-esm-7.4/ESM_AdminGuide_HTML5/ESM_AdminGuide.htm) Guide.

### <span id="page-14-1"></span>Distributed Correlation Mode

### Configuration Changes and Service Restarts Require Restart of All **Services**

After making any configuration changes in distributed mode, such as adding a node to a cluster or needing to restart one of the services, stop and then start all services.

### <span id="page-14-2"></span>Active List Updates in Distributed Correlation

If you encounter a rule that is triggering excessively, where the rule's conditions include a NOT In ActiveList condition, especially if one or more of the rule's actions adds the relevant data to the active list that is being checked, refer to the new Cache Model setting **Write Synchronized** in the [ArcSight](https://www.microfocus.com/documentation/arcsight/arcsight-esm-7.4/ESM_Console_HTML5/ArcSightConsole_UsersGuide.htm) Console User's Guide.

**Note:** This option is effective at eliminating the redundant firing of Lightweight Rules where changing to OnFirstEvent trigger is not available. See below for performance implications you need to understand before changing the setting.

Similarly, if you have a pair of rules: the first rule populates a list, and the second rule depends on data in that list, and both rules are expected to operate on the same event, the list may not be updated by the first rule in time for the second rule to trigger as expected. The **Write Synchronized** setting ensures that a list update performed by a Lightweight Rule is visible to subsequent standard rules.

**Note:** The order of rule processing is not guaranteed unless the first rule is a Lightweight Rule, so this scenario might not work in Compact Mode, either. If both rules are not expected to operate on the same event, but the events arrive too closely together, the second rule might still not trigger due to the active list not having yet been updated.

#### <span id="page-14-3"></span>Stopping Message Bus Services

Unlike other services, message bus control services can be stopped **only** from the persistor node. Also, when you run /etc/init.d/arcsight\_services stop mbus\_control<#> from <span id="page-15-0"></span>the persistor, it will stop all instances of message bus data.

### Hierarchy Map Data Monitor in Distributed Correlation - Not Recommended

<span id="page-15-1"></span>The Hierarchy Map data monitor is performance intensive, therefore it is not recommended in distributed mode.

### Converting IPv4 to IPv6 in Distributed Correlation Mode - Consult Professional Services

If you decide to convert your machine from IPv4 to IPv6, and your system is in distributed correlation mode, you must consult professional services.

### <span id="page-15-2"></span>Distributed Cache Inconsistency

In some cases, distributed cache nodes may lose contact with each other. This can occur due to network interruptions or as the result of a heavily-loaded system. If this happens, not all data is shared between correlators, aggregators, and the persistor. As a result, some data monitors and dashboards will show no data, and there may be a possible drop in EPS.

To fix this, you must identify the distributed cache (dcache) instance(s) that are causing the problem and need to be restarted. Note that if the distributed cache becomes inconsistent, you will see Connection to DC in right upper corner of ArcSight Command Center Cluster View dashboard shown in red.

#### **To restore the state of distributed cache cluster:**

- 1. Go to the ArcSight Command Center and navigate to the Cluster View Dashboard.
- 2. Check the audit events on the dashboard, and look for the service name **DCache connection is down**. There will be an associated service message, **"Hazelcast cluster inconsistency . . . "**.
- 3. Hover your mouse pointer over the service message, and you will see the identity of the service that is causing the issue. For example:

Hazelcast cluster inconsistency. Some DCache instances are not accessible. Restart them if they are running (split-brain), otherwise clear their runtime records in repo using command "dcache-repo-records". Troubled instances: dcache2@host3

In this example the name of the distributed cache instance that is causing the issue is *dcache2*. The hostname in this example is host3, and is the name of the machine in the cluster on which that particular distributed cache instance resides.

4. Restart the cluster.

5. (Conditional) If a standalone distributed cache instance did not properly shutdown or was abruptly disconnected (for example, due to a network problem) and is not accessible from the persistor, run the following command to remove information repository records from non-responsive distributed cache instances:

#### bin/arcsight dcache-repo-records -r dcache2

This command cleans internal runtime records for dcache2 in the information repository. The records are automatically reset by the instance, if it becomes available again (for example, after the network connection is restored).

#### <span id="page-16-0"></span>Large Lists Can Take Time to Load on Cluster Startup

In a distributed cluster, when large lists (>1 million) are present, it can take some time, depending on the size of the list, for the lists to load and EPS to ramp up, on startup of the cluster. This release improves the load time, but you might still experience some impact.

### <span id="page-16-1"></span>Oversized Event Graphs

In both the ArcSight Console and ArcSight Command Center, if you are viewing the Event Graph dashboard and there are too many events, the graph will be too large to fit the display.

<span id="page-16-2"></span>If this happens, reduce the number of events in the data monitor used by the dashboard. You do this by refining the filter used by the data monitor.

### Full Text Search

By default, ESM supports full text search. This enables you to search on any word of any text field of any event. Approximately 50 percent more disk space is required for storing events for full text search.

The feature is controlled by the property fulltext.search.enabled. If you want to disable full text search, enter the following in server.properties and then restart the Manager:

fulltext.search.enabled=false

<span id="page-16-3"></span>For more information about editing properties files, see the ESM [Administrator's](https://www.microfocus.com/documentation/arcsight/arcsight-esm-7.4/ESM_AdminGuide_HTML5/ESM_AdminGuide.htm) Guide.

### ESM Peer Certification for Content Synchronization

Peering for ESM content synchronization is automatically mutual, so a group of peers can be enabled from a single Manager. Content Management is certified with up to five subscribers, with one additional Manager as a publisher.

Caution: For ESM content synchronization, only ESM peers of the same version are supported. Application of service packs, patches, and hotfixes alter version numbers. Consider the impact to synchronization during change management.

<span id="page-17-0"></span>For more information about content management, see the [ArcSight](https://www.microfocus.com/documentation/arcsight/arcsight-esm-7.4/ESM_Console_HTML5/ArcSightConsole_UsersGuide.htm) Console User's Guide and the ArcSight [Command](https://www.microfocus.com/documentation/arcsight/arcsight-esm-7.4/acc_UsersGuide_HTML5/ESM_ACC_UserGuide.htm) Center User's Guide.

### ESM and Logger Connectivity

<span id="page-17-1"></span>ESM in pure IPv6 mode will not connect with Logger 6.3 or earlier releases.

### Actor Model Import Connector

The Actor Model Import Connector for Microsoft Active Directory allows you to develop a model import connector to import actor model data. This connector can be configured in a dual stack or pure IPv6 environment. For more information, see the Actor Model [Import](https://www.microfocus.com/documentation/arcsight/arcsight-esm-7.4/MS_Active_Directory_HTML5/MS_Active_Directory.htm) Connector for Microsoft Active Directory [Configuration](https://www.microfocus.com/documentation/arcsight/arcsight-esm-7.4/MS_Active_Directory_HTML5/MS_Active_Directory.htm) Guide. The Actor Model Import Connector for Microsoft Active Directory to install for ESM 7.4 is version 8.0.0.8315.0.

See the Technical Requirements on the ESM [documentation](https://www.microfocus.com/documentation/arcsight/arcsight-esm-7.4/) page for information about ESM 7.4 supported platforms.

**Caution:** Install and use the Actor Model Import Connector for Microsoft Active Directory that is provided with the ESM 7.4 release. That is the version of the connector that is tested and certified to work with ESM 7.4. Do not use previously-supplied versions of the Actor Model Import Connector for Microsoft Active Directory with ESM 7.4.

### <span id="page-17-2"></span>Asset Model Import FlexConnector

The Asset Model Import FlexConnector supports the ability to create and manage the Asset Model within ESM. The Asset Model Import FlexConnector allows you to develop a model import connector to import asset model data from a file. This enables you to create and maintain ESM Network Model data and keep the data in sync with the data in your Asset Management system. This connector can be configured in a dual stack or pure IPv6 environment. For more information, see the Asset Model Import [FlexConnector](https://www.microfocus.com/documentation/arcsight/arcsight-esm-7.4/MIC_Asset_FlexConn_HTML5/ESM_AdminGuide.htm) Developer's [Guide](https://www.microfocus.com/documentation/arcsight/arcsight-esm-7.4/MIC_Asset_FlexConn_HTML5/ESM_AdminGuide.htm). The Asset Model Import FlexConnector to install for ESM 7.4 is version 8.0.0.8316.0.

Earlier Asset Model Import Connector versions enabled the creation of IPv4 assets. This new version enables the creation of both IPv4 and IPv6 assets.

See the Technical Requirements on the ESM [documentation](https://www.microfocus.com/documentation/arcsight/arcsight-esm-7.4/) page for information about 7.4 supported platforms.

**Caution:** Install and use the Asset Model Import FlexConnector that is provided with the ESM 7.4 release. That is the version of the connector that is tested and certified to work with ESM 7.4. Do not use previously-supplied versions of the Asset Model Import FlexConnector with ESM 7.4.

## <span id="page-18-0"></span>Forwarding Connector

The ArcSight Forwarding Connector can receive events from a source Manager and then send them to a secondary destination Manager, an ArcSight Logger, or a non-ESM destination. Only the Linux executable applies to ESM 7.4.

The Forwarding Connector is capable of forwarding events with IPv4 or IPv6 addresses. If the destination ESM supports both IPv4 and IPv6 addresses, then the address fields like Attacker, Source, Target, and so on, will be used. If the destination does not support IPv6 addresses, then the deviceCustomIPv6Address fields 1-4 will be used.

<span id="page-18-1"></span>See the Technical Requirements on the ESM [documentation](https://www.microfocus.com/documentation/arcsight/arcsight-esm-7.4) page for the version that is supported with ESM 7.4.

### Rule Recovery Timeout Possible During High EPS

Checkpoint rule recovery can timeout if high EPS occurs. To attempt to prevent this timeout, set the rules.recovery.time-limit property in server.properties to a higher recovery time limit. This will enable the server to continue to load events from the database for checkpoint. The default value for the rules.recovery.time-limit property is 120 seconds (two minutes).

**Note:** Timeout can still occur after increasing the value of the rules.recovery.time-limit property due to overall system load, high EPS, or a large number of rules. Also, the Manager will take longer to start if you increase the recovery time limit.

<span id="page-18-2"></span>For information about editing the server.properties file, see the ESM [Administrator's](https://www.microfocus.com/documentation/arcsight/arcsight-esm-7.4/ESM_AdminGuide_HTML5/ESM_AdminGuide.htm) Guide.

## Audit Events Now Generated by Creation or Deletion of Mark Similar Configurations

The creation or deletion of mark similar configurations now generates audit events. You can add filters to view the audit events:

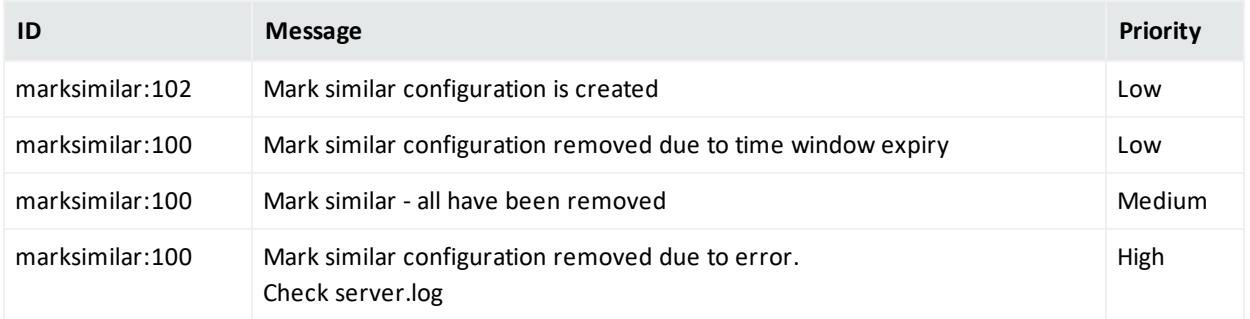

## <span id="page-19-0"></span>Reference to SmartConnectors Not Updated (Customer URI)

When the customer object is renamed on the ArcSight Console, the associated reference to SmartConnectors (the Customer URI) is not updated with the new name. The Customer URI on the connector retains the old name. This is expected behavior and not an issue.

### <span id="page-19-1"></span>Silent Install Does Not Trigger the Console Setup

When in silent mode, the ArcSight Console installation program does not trigger the consolesetup step at the end of the installation. As a result, a default console.properties file is not generated during the installation.

#### **Workaround:**

1. Run the consolesetup wizard in recording mode to capture a silent response file. For example:

arcsight consolesetup -i recorderui -f console\_silent.out

2. Use the response file console\_silent.out to run consolesetup in silent mode. For example:

arcsight consolesetup -i silent -f <full path to console\_silent.out>

This results in a config/console.properties file in the ArcSight Console installation.

#### **Syntax:**

The consolesetup command supports the following parameters:

```
consolesetup [-i <mode>] [-f <file>] [-g]
```
ESM 7.4 Release Notes Welcome to ESM 7.4

#### **Parameters:**

-i <mode>: modes are: console, silent, recorderui, swing

-f <file>: log file name (properties file in –i silent mode)

-g: generate sample properties file for –i silent mode

For more information about commands and parameters, see the ESM [Administrator's](https://www.microfocus.com/documentation/arcsight/arcsight-esm-7.4/ESM_AdminGuide_HTML5/ESM_AdminGuide.htm) Guide.

# <span id="page-21-0"></span>Unsupported Features in This Release

This information applies to ESM Software and ESM Express.

#### **The following features are not available in this release:**

- <sup>l</sup> Conversion from default (non-FIPS) to FIPS SuiteB mode is *not* supported in compact or distributed ESM:
	- <sup>o</sup> Conversion from default (non-FIPS) to FIPS 140 mode *is* supported only in compact ESM.
	- <sup>o</sup> Conversion from default (non-FIPS) distributed ESM to FIPS 140 distributed ESM is *not* supported.
- The arcsight\_services restart command is no longer supported.

#### **The following are not supported in this release:**

- ESM 6.x Migration Tool, G7 to G9 ESM Express appliance
- ESM 6.x Migration Tool, G8 to G9 ESM Express appliance
- Resource Migration from ESM 5.x
- Hadoop Connector
- ArcSight Risk Insight
- Reputation Security Monitor (RepSM) 1.5x Solution, including use of RepSM Model Import Connector 7.1.7.7607.0
- Integration with Service Manager, including use of the ArcSM connector
- Threat Central Solution, including use of Threat Central Model Import Connector
- Integration with Remedy ticketing software
- Partially cached behavior is not supported on any data list in distributed mode, regardless of the size of the list. This includes:
	- <sup>o</sup> Partially Cached Active Lists
	- <sup>o</sup> Time Partitioned Active Lists
	- <sup>o</sup> All Session Lists.

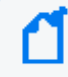

**Note:** These lists still function with in-memory data but no attempt is made to retrieve entries from the database.

#### **Using external authenticators in pure IPv6 environment is not supported**

If Active Directory, LDAP, or RADIUS is installed in a pure IPv6 environment, communications are *not* supported with ESM in pure IPv6 or dual stack environments.

However, if Active Directory, LDAP, or Radius is installed in dual stack, communications *are* supported with ESM in pure IPv6 or dual stack environments.

#### **The following integrations are not supported in a pure IPv6 environment:**

External links to Console Help are not supported in an IPv6-only environment.

#### **ESM Integrations:**

The following ESM integrations are not supported. If you are using any of the following, *do not upgrade* to ESM 7.4:

- Integration with iDefense. Do not run the idefensesetup command to launch the iDefense wizard.
- Integration with BMC Remedy, including use of the ArcRemedyClient connector
- Integration with Risk Insight

#### **ESM Service Layer APIs:**

The following deprecated methods have been removed from the ESM Service Layer APIs:

- public List insertResources(List resources, int relationshipType, R parent) throws ServiceException;
- public List findAll() throws ServiceException; public boolean containsDirectMemberByName1 (String groupId, String targetId, String name) throws ServiceException;
- public boolean containsDirectMemberByNameOrAlias1(String groupId, String targetId, String alias, String name) throws ServiceException;
- public boolean containsDirectMemberByName(String groupId, String targetId) throws ServiceException;

# <span id="page-23-0"></span>Resolved Issues

This section provides information about issues that are either fixed in this release or resolved with a workaround.

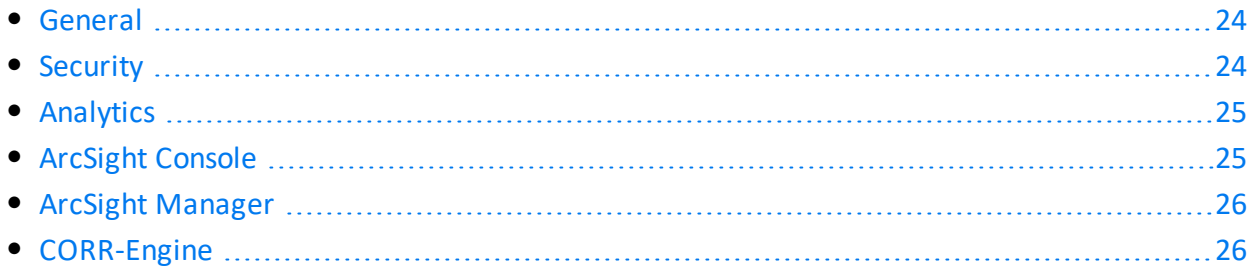

# <span id="page-23-1"></span>General

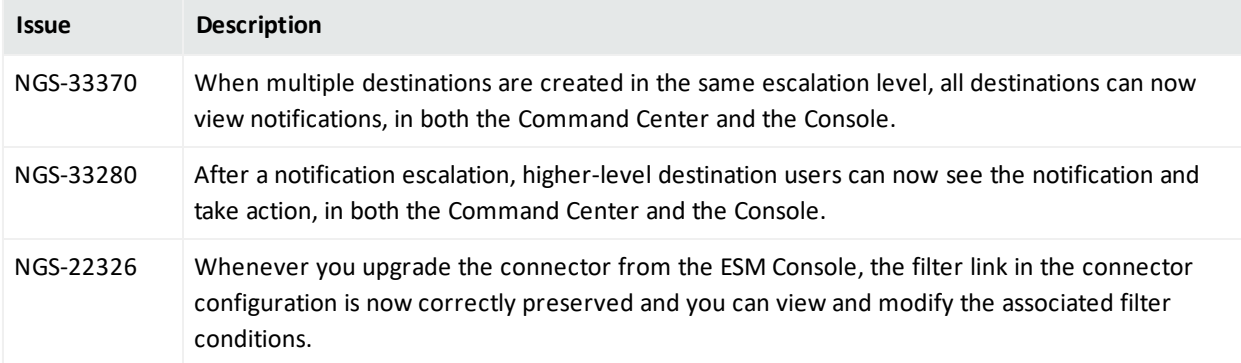

# <span id="page-23-2"></span>Security

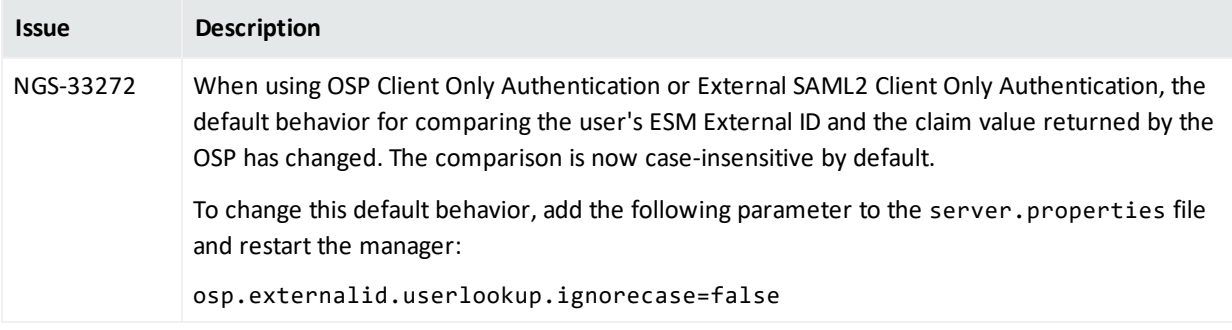

# <span id="page-24-0"></span>Analytics

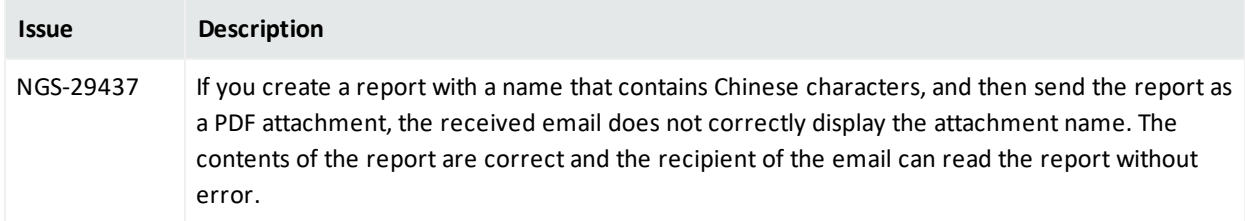

# <span id="page-24-1"></span>ArcSight Console

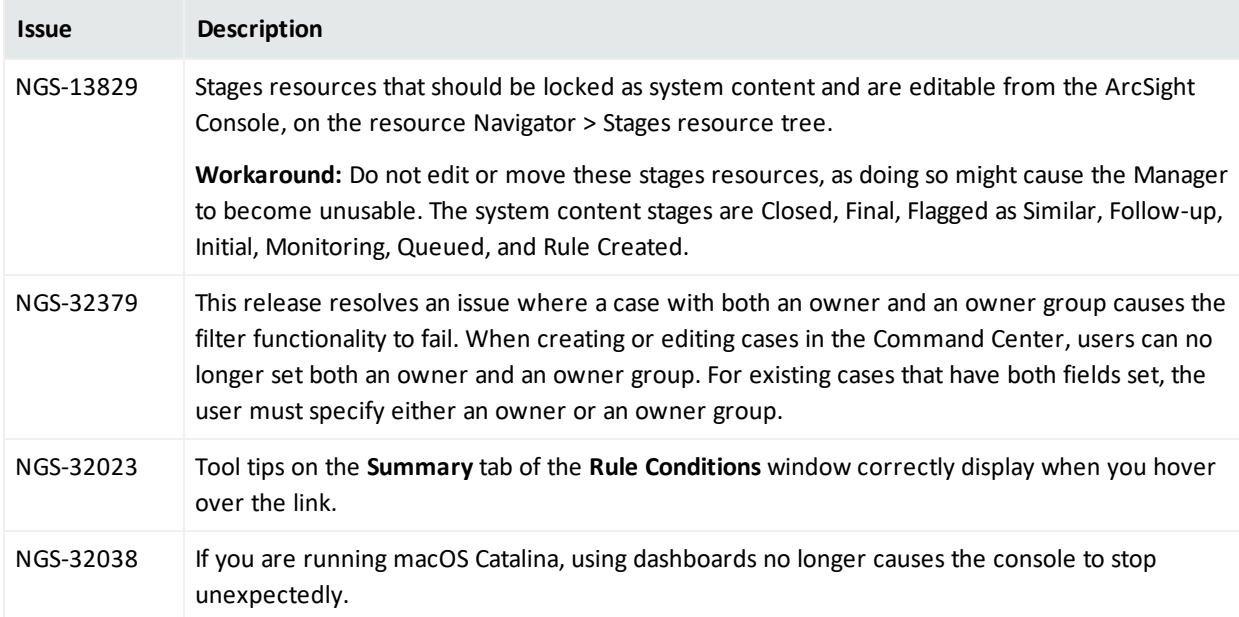

# <span id="page-25-0"></span>ArcSight Manager

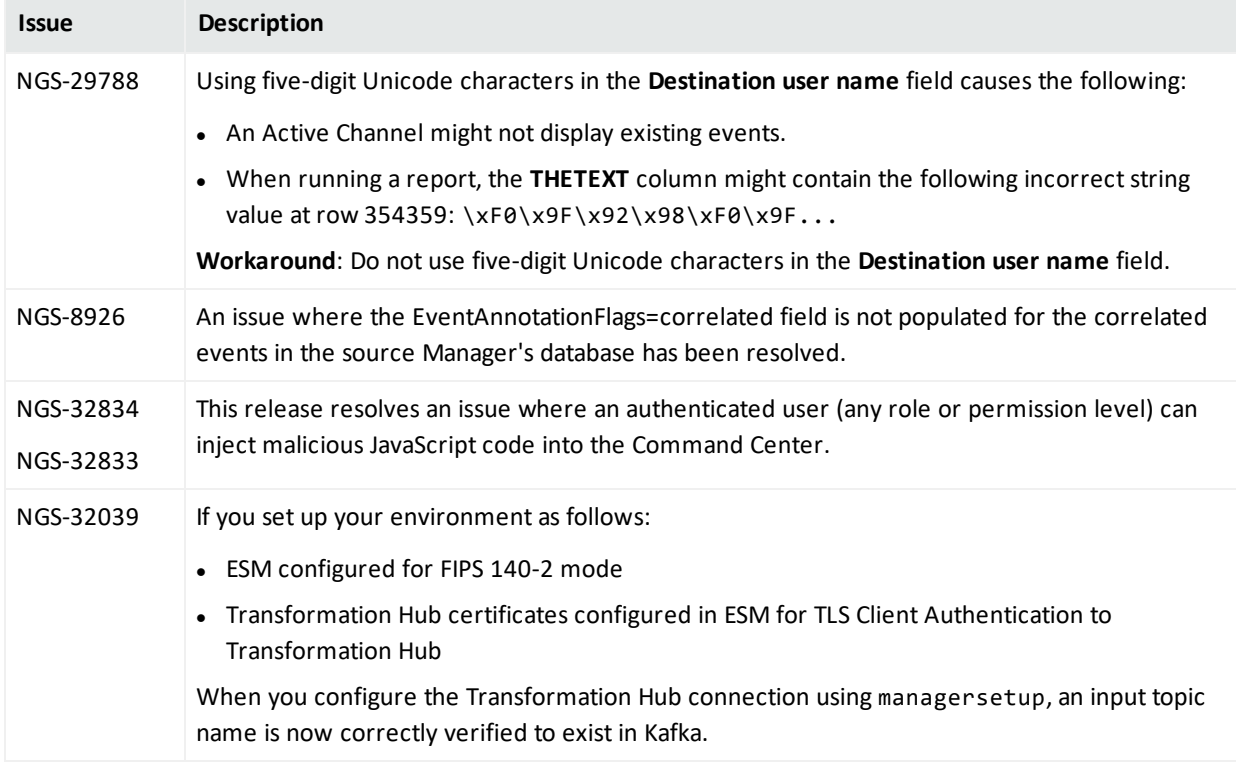

# <span id="page-25-1"></span>CORR-Engine

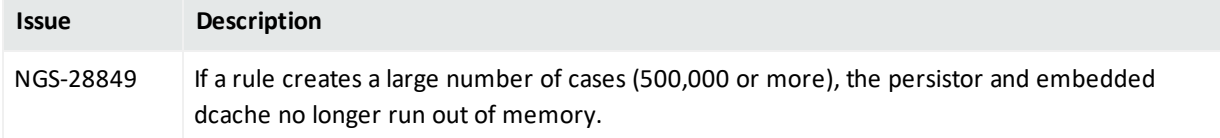

# <span id="page-26-0"></span>Open Issues

This release contains the following open issues.

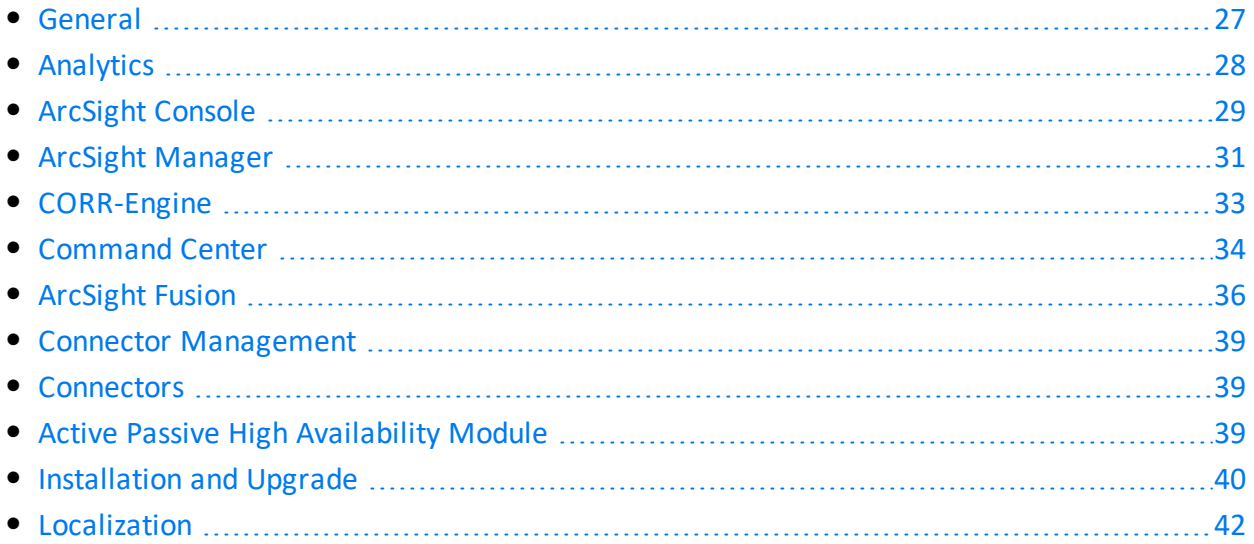

## <span id="page-26-1"></span>General

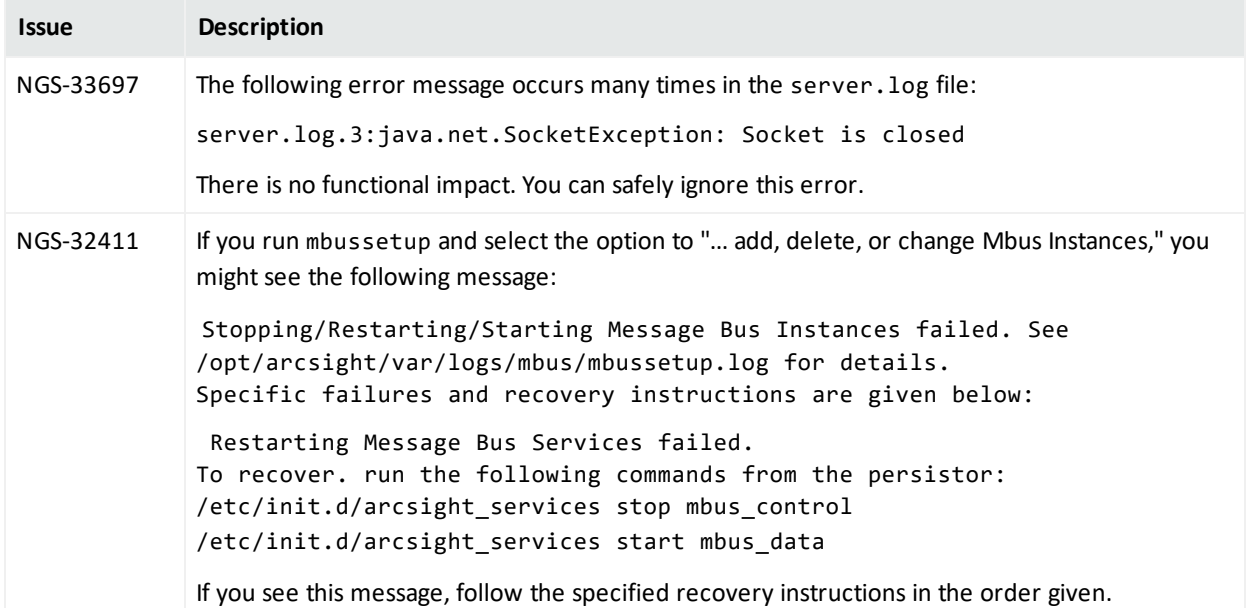

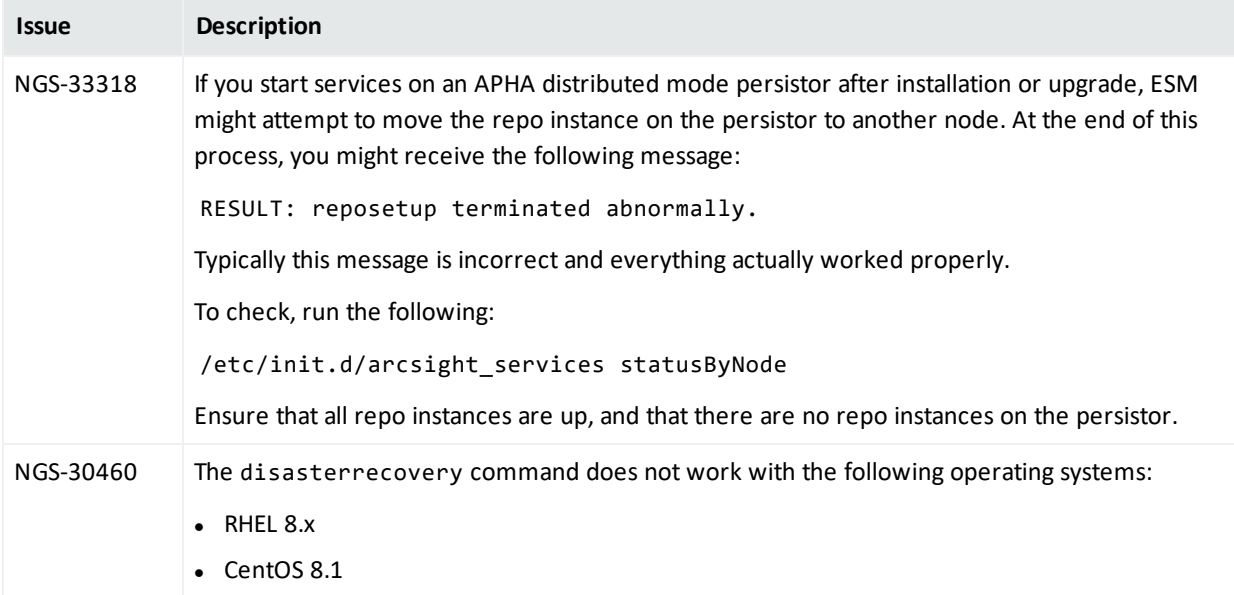

# <span id="page-27-0"></span>Analytics

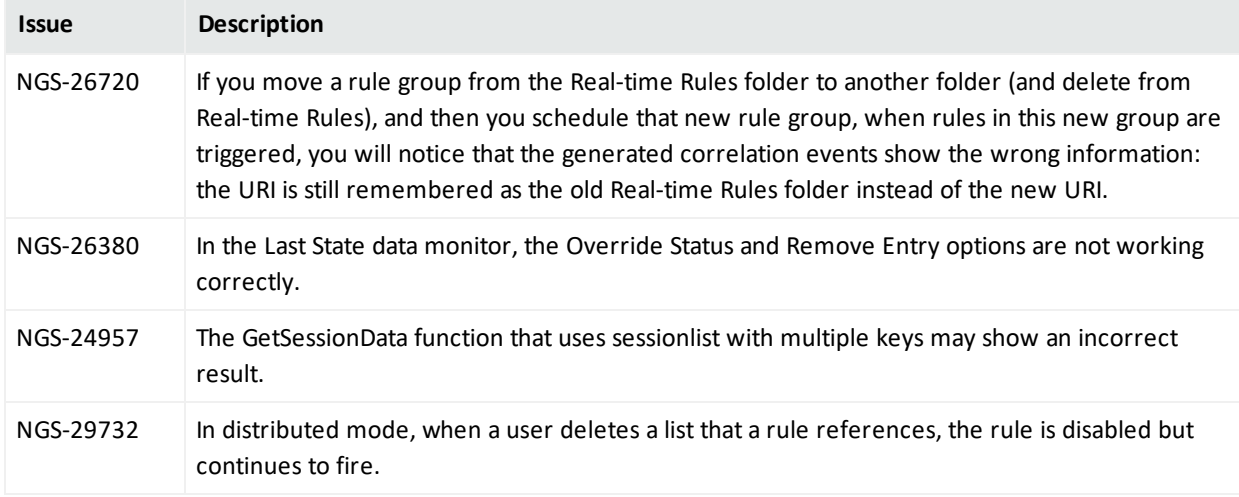

# <span id="page-28-0"></span>ArcSight Console

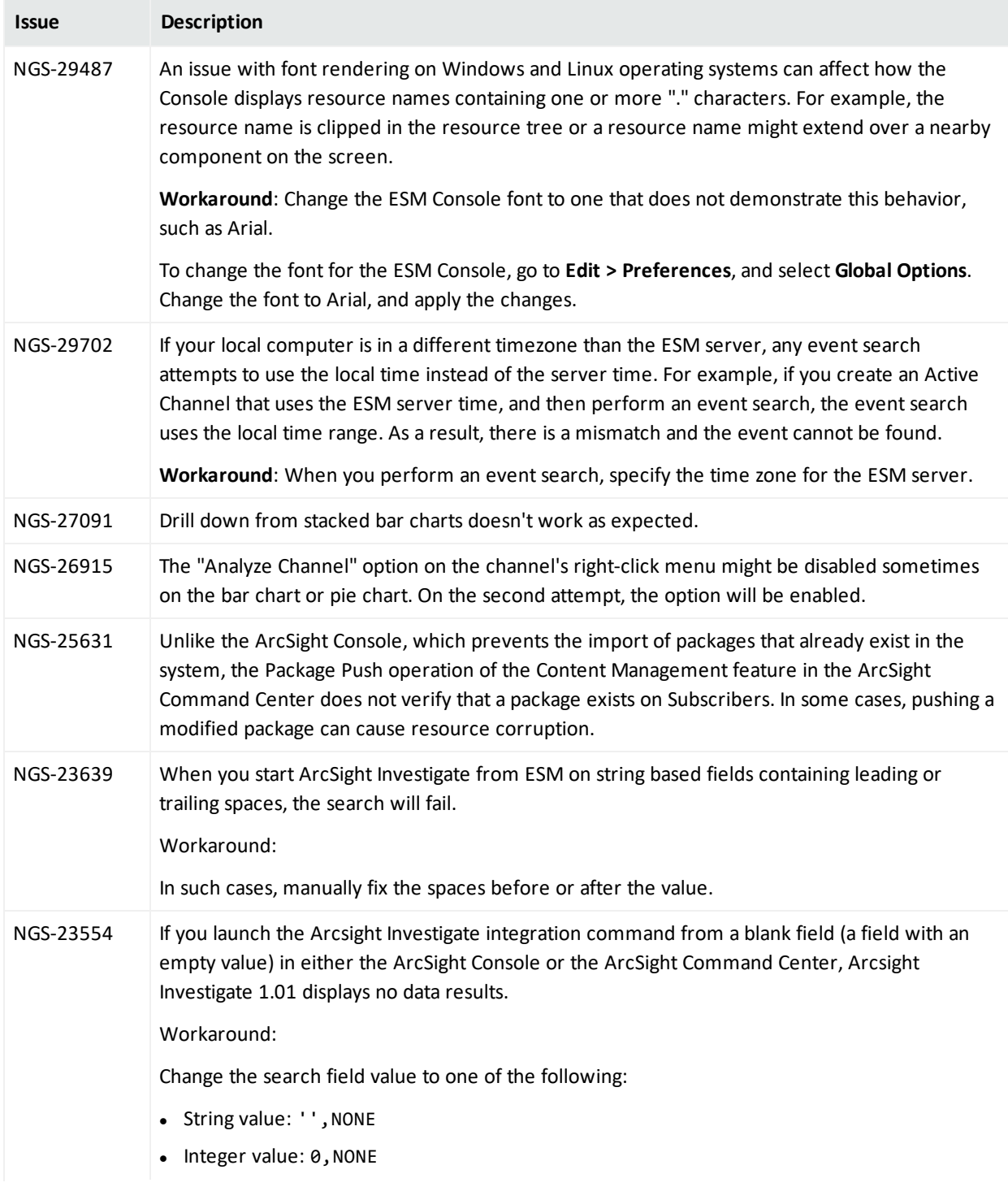

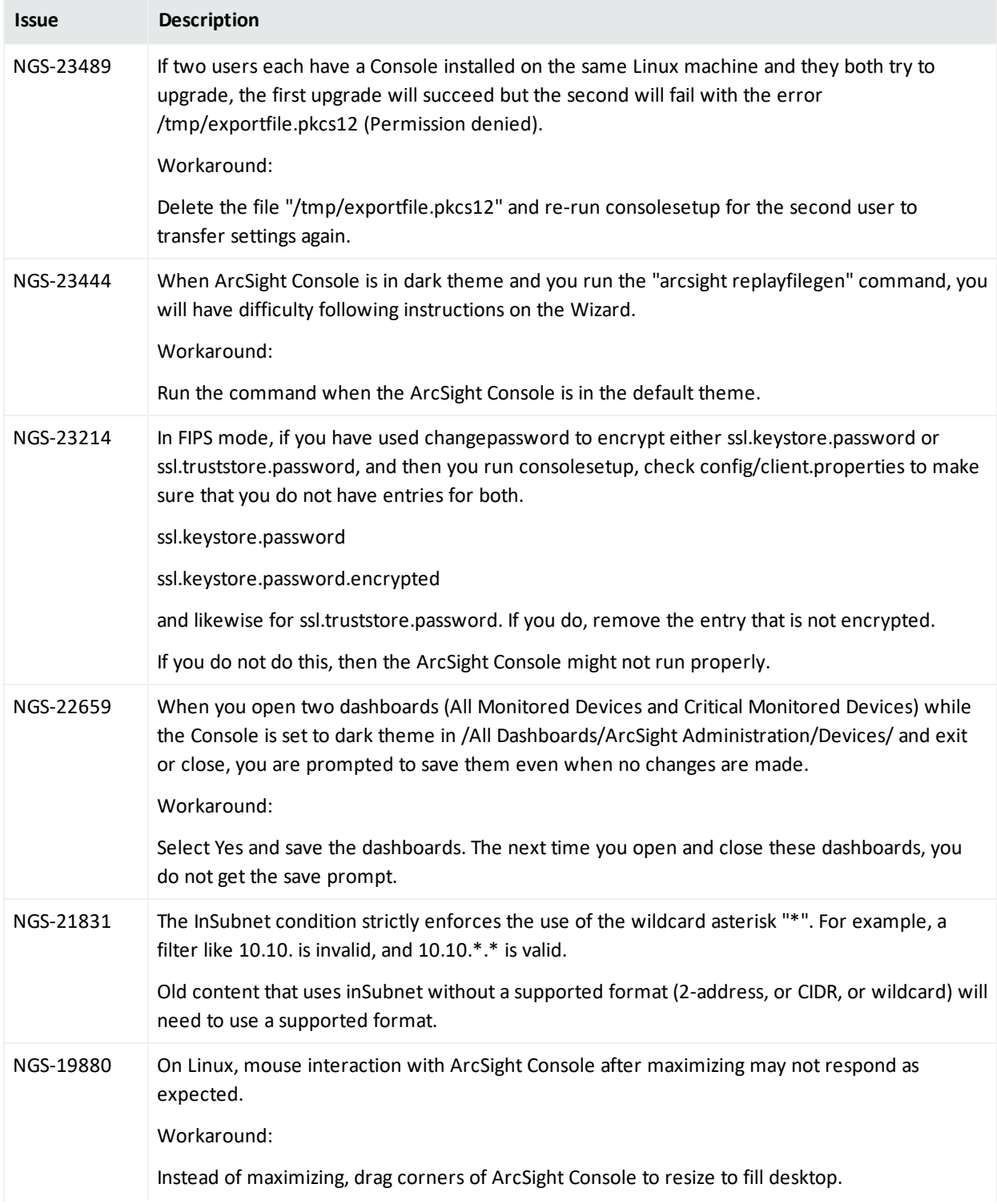

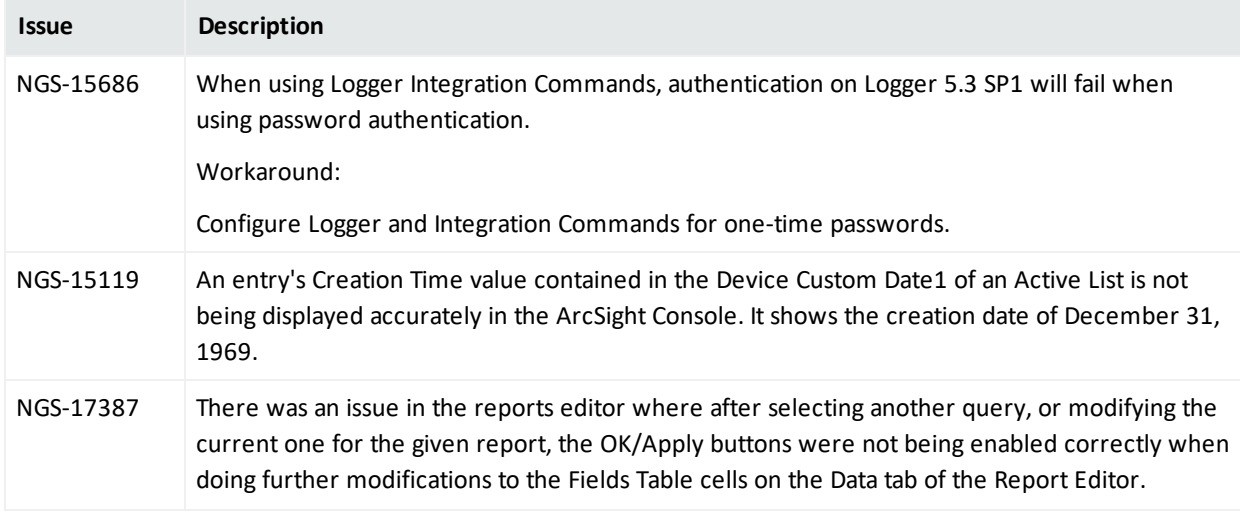

# <span id="page-30-0"></span>ArcSight Manager

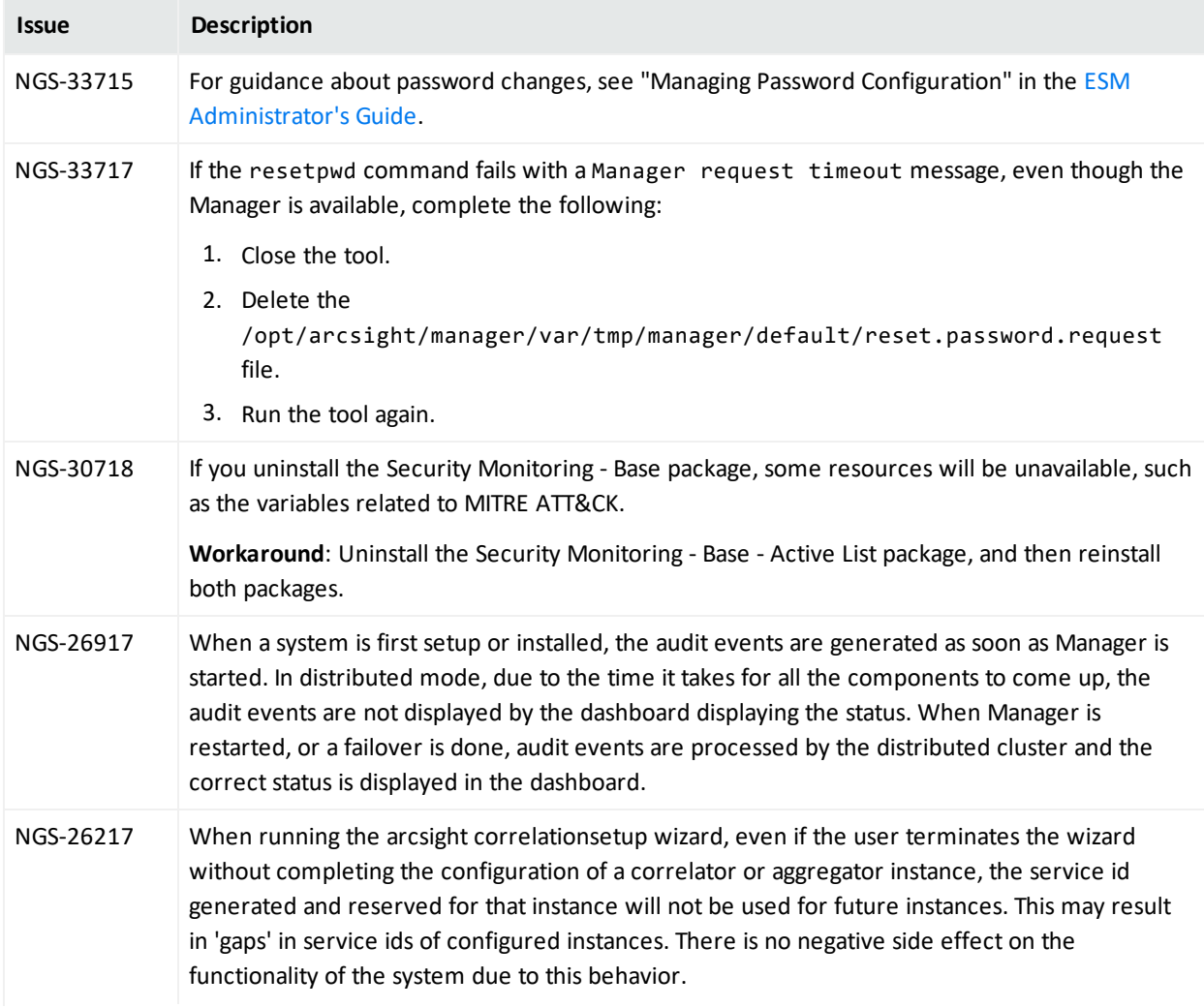

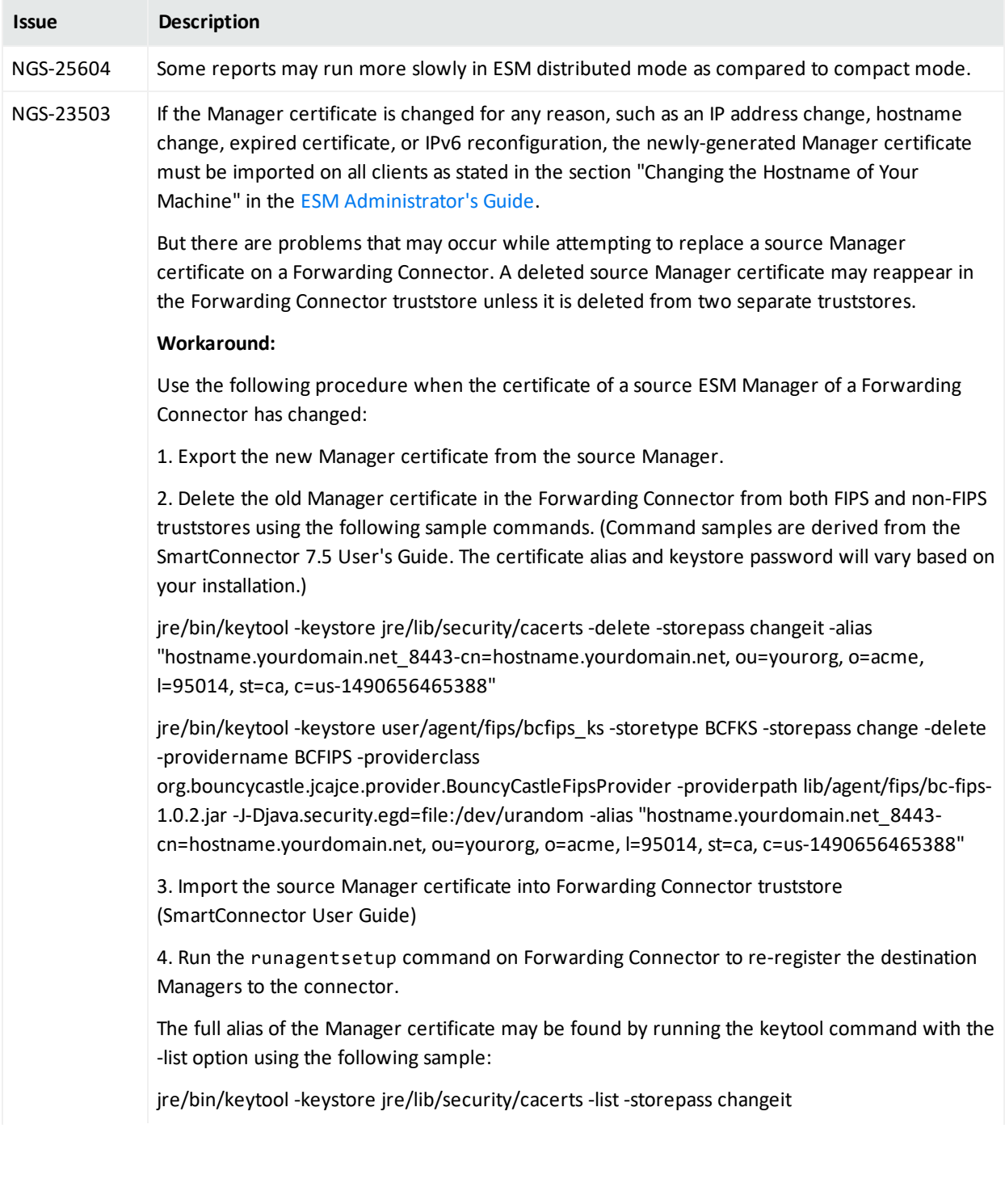

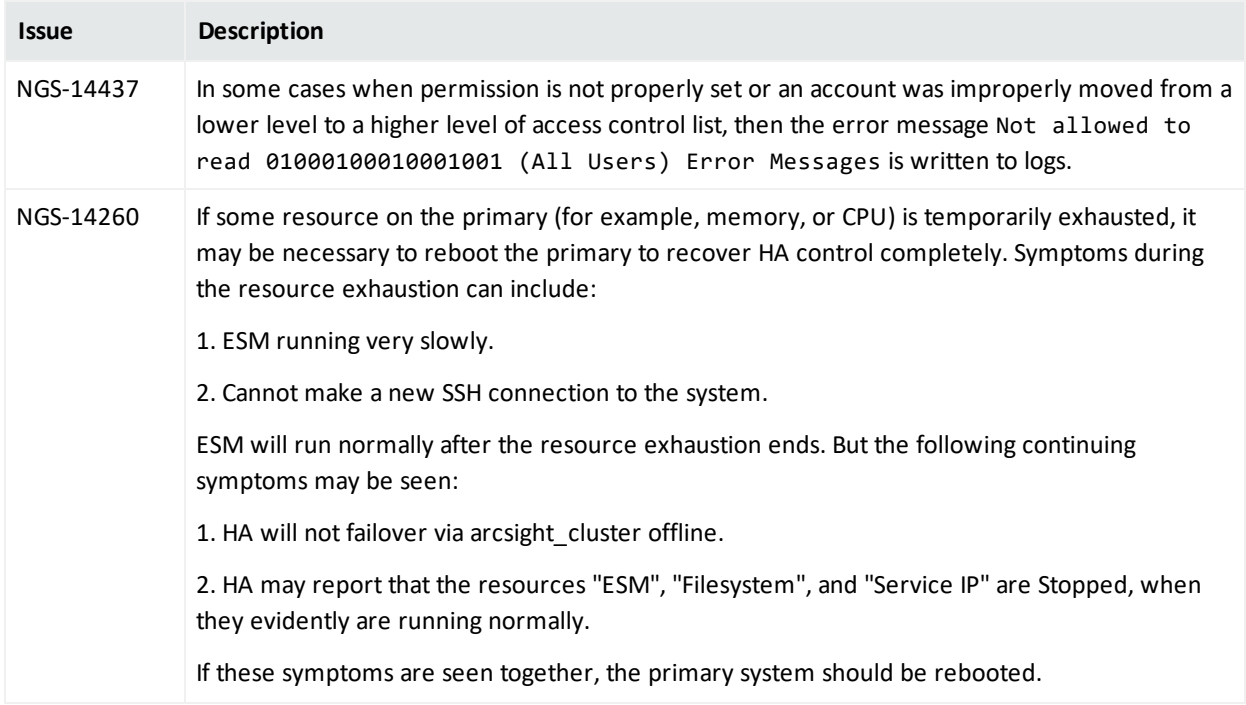

# <span id="page-32-0"></span>CORR-Engine

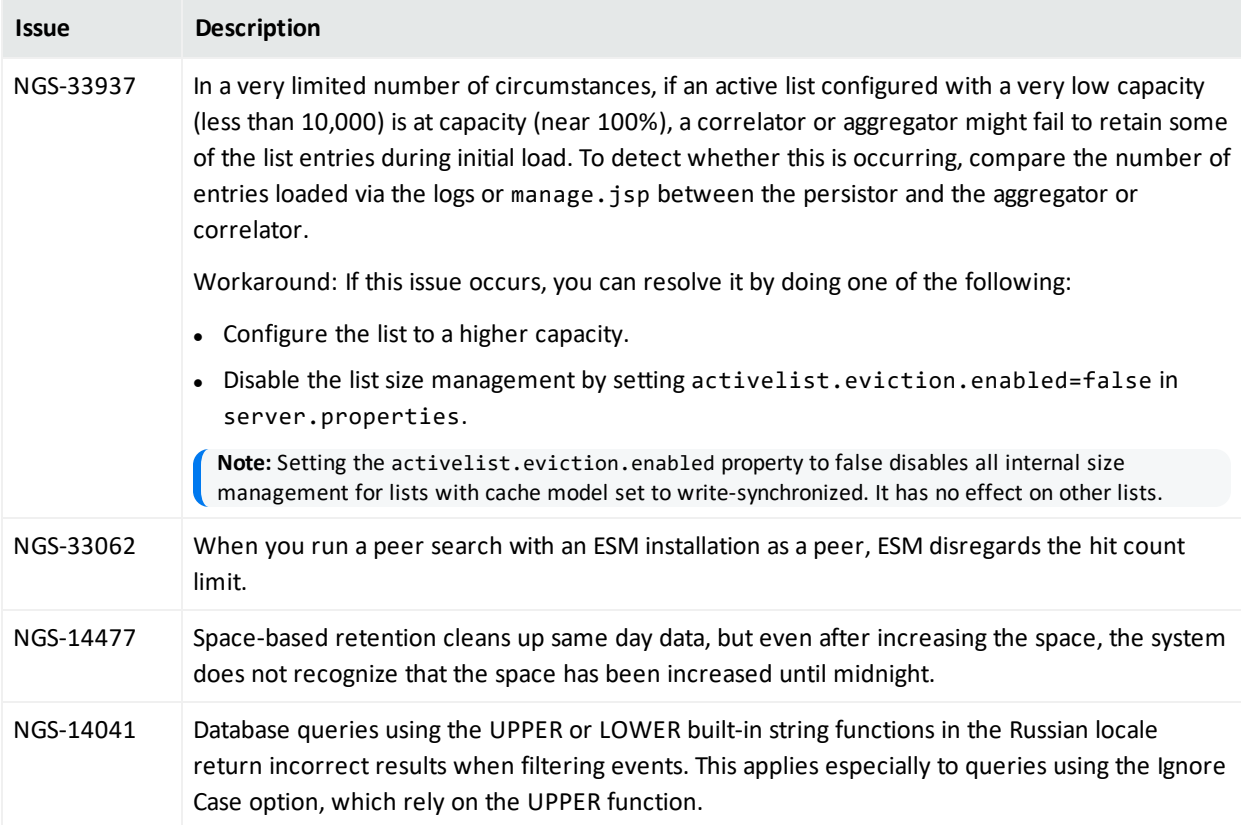

# <span id="page-33-0"></span>Command Center

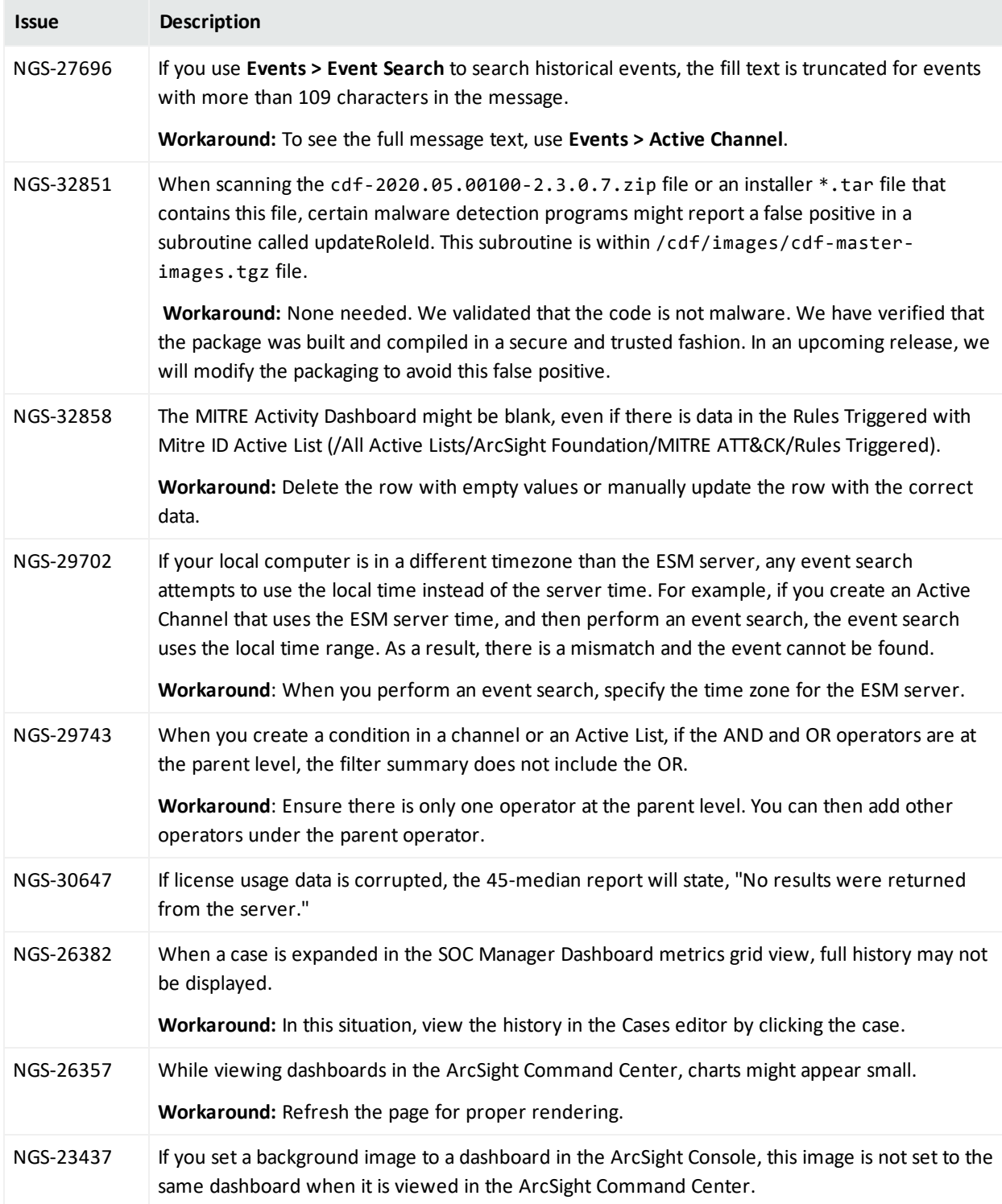

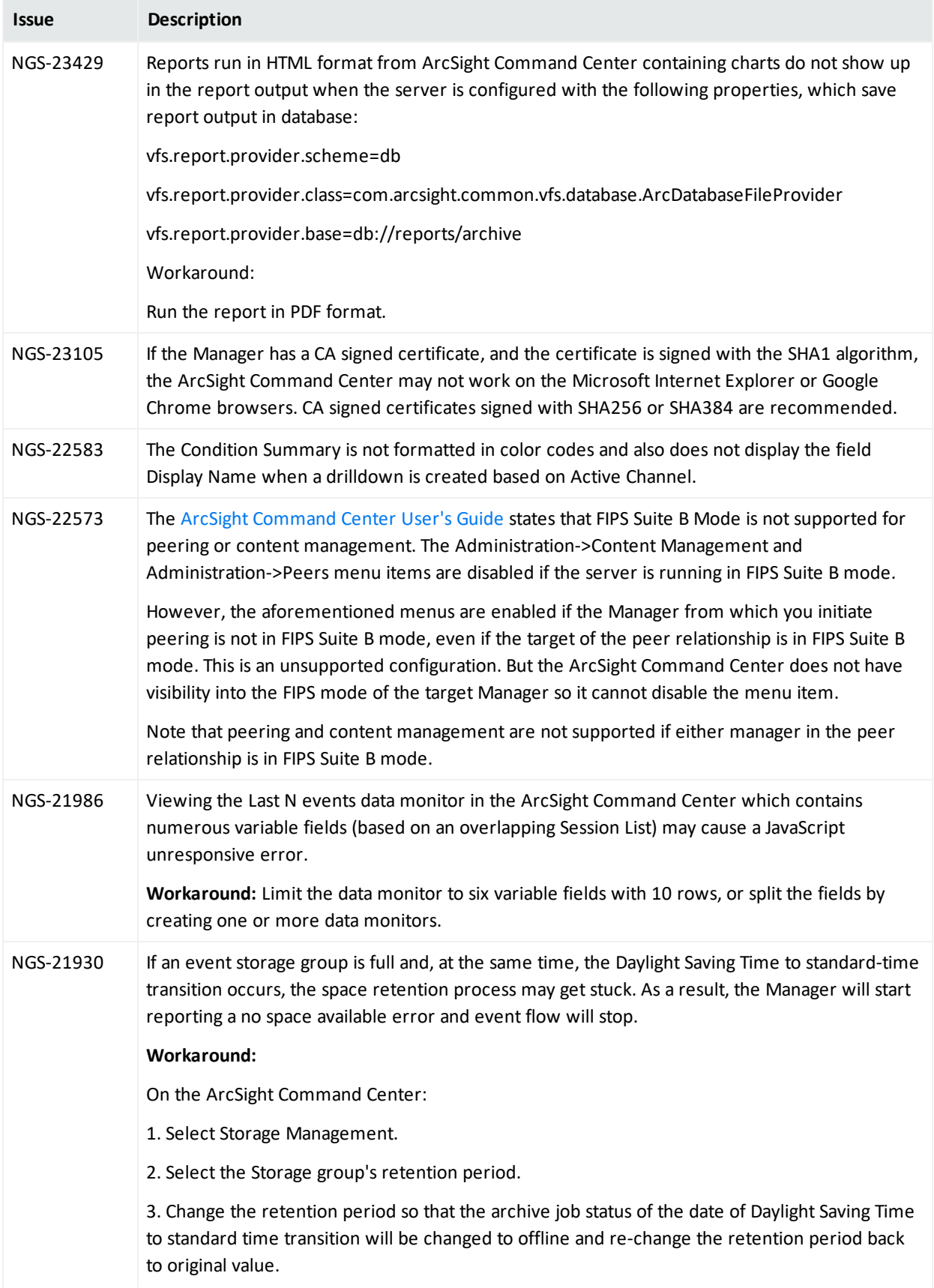

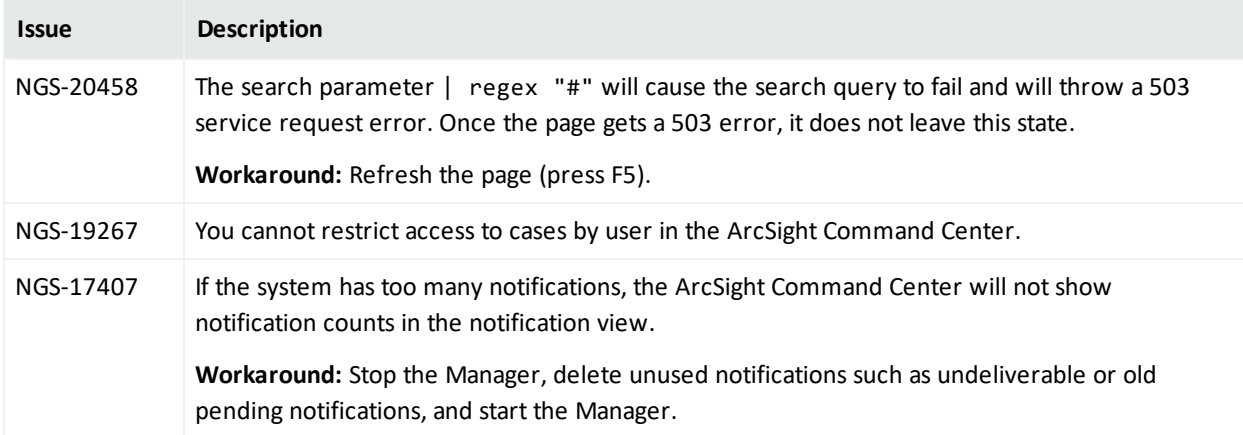

# <span id="page-35-0"></span>ArcSight Fusion

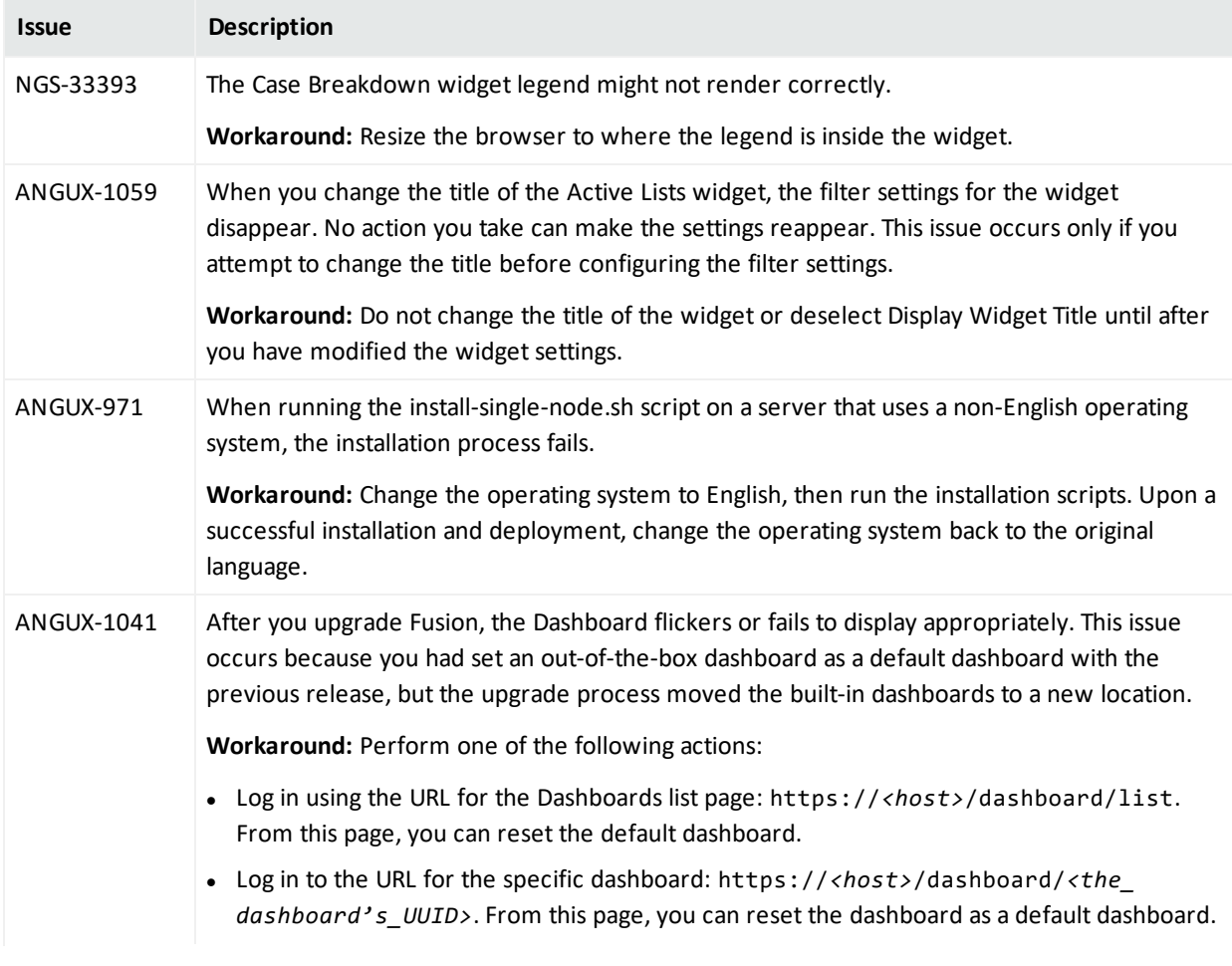

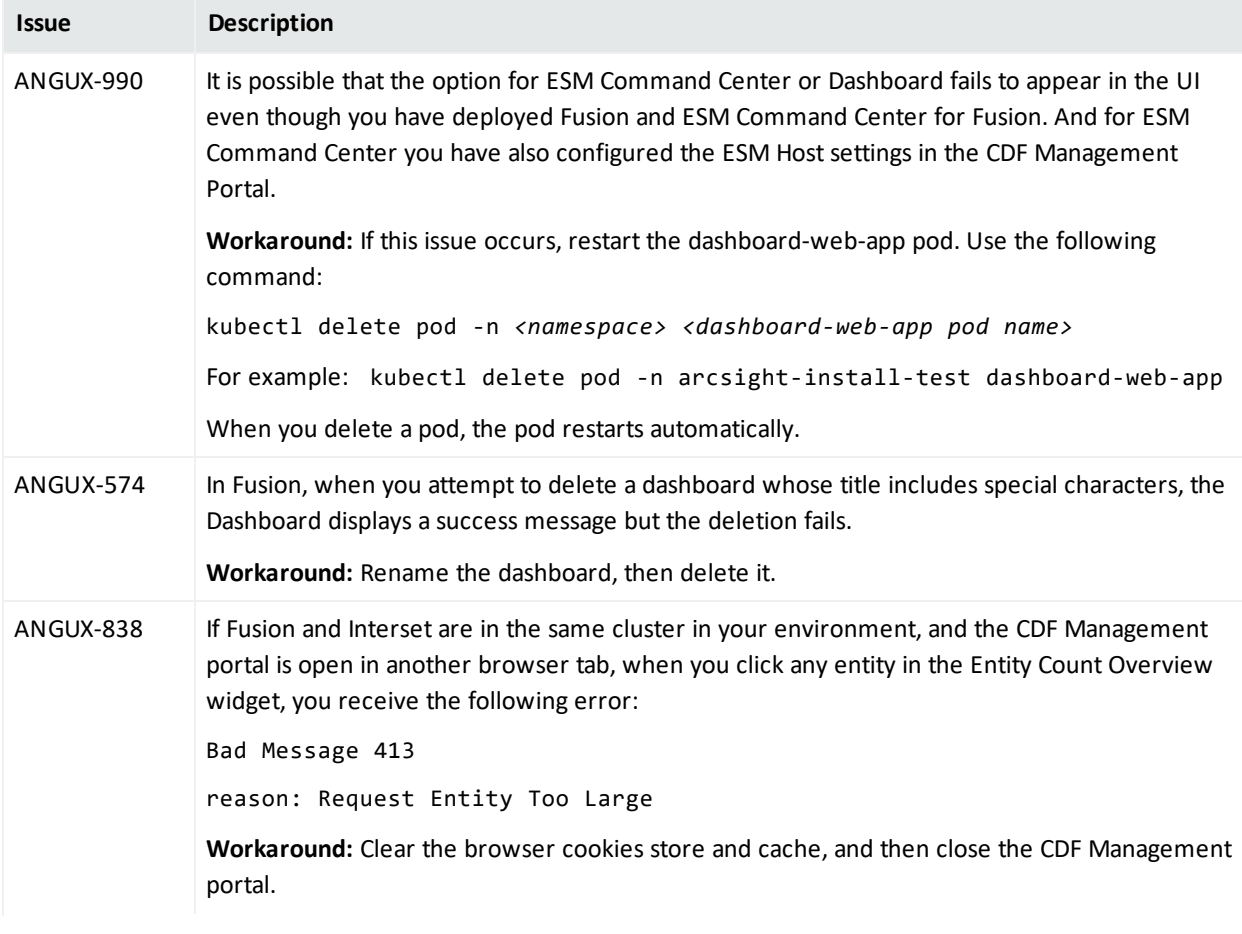

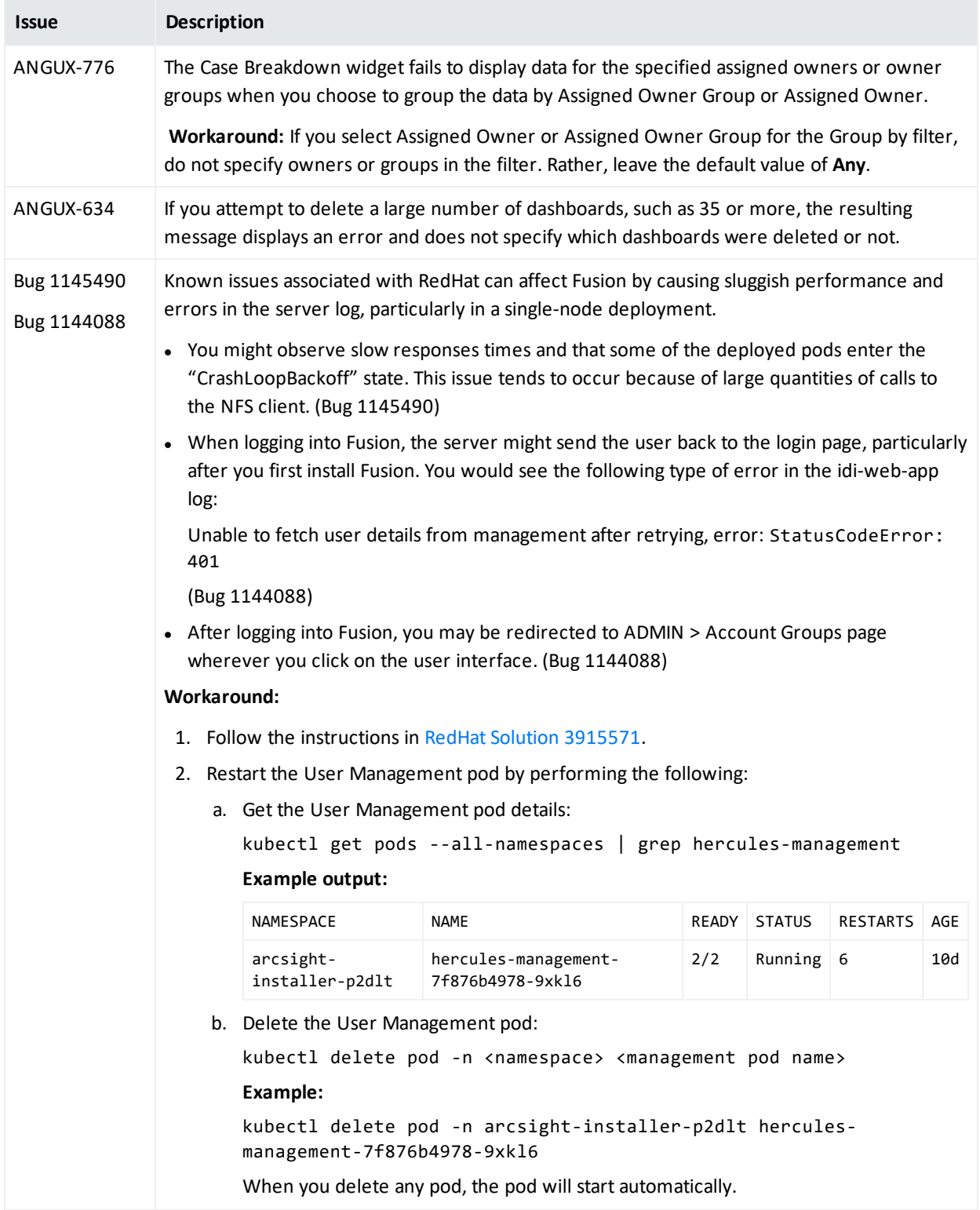

# <span id="page-38-0"></span>Connector Management

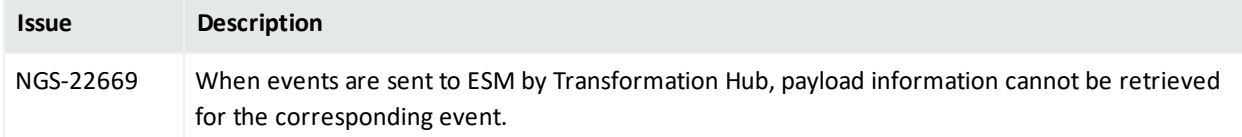

## <span id="page-38-1"></span>**Connectors**

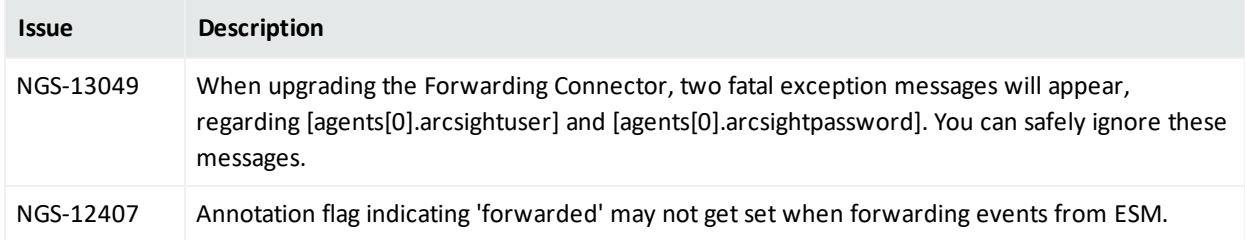

# <span id="page-38-2"></span>Active Passive High Availability Module

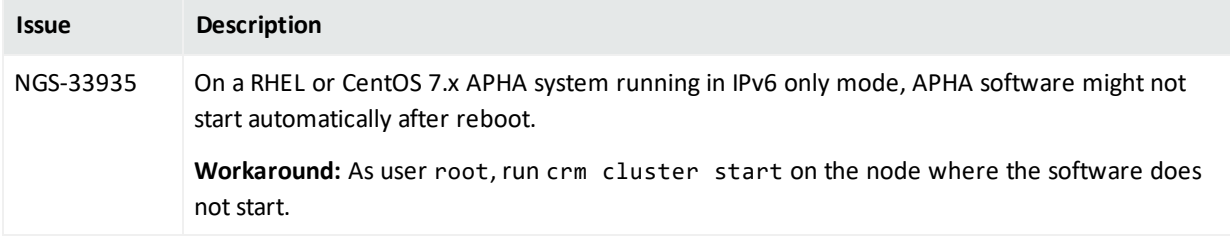

# <span id="page-39-0"></span>Installation and Upgrade

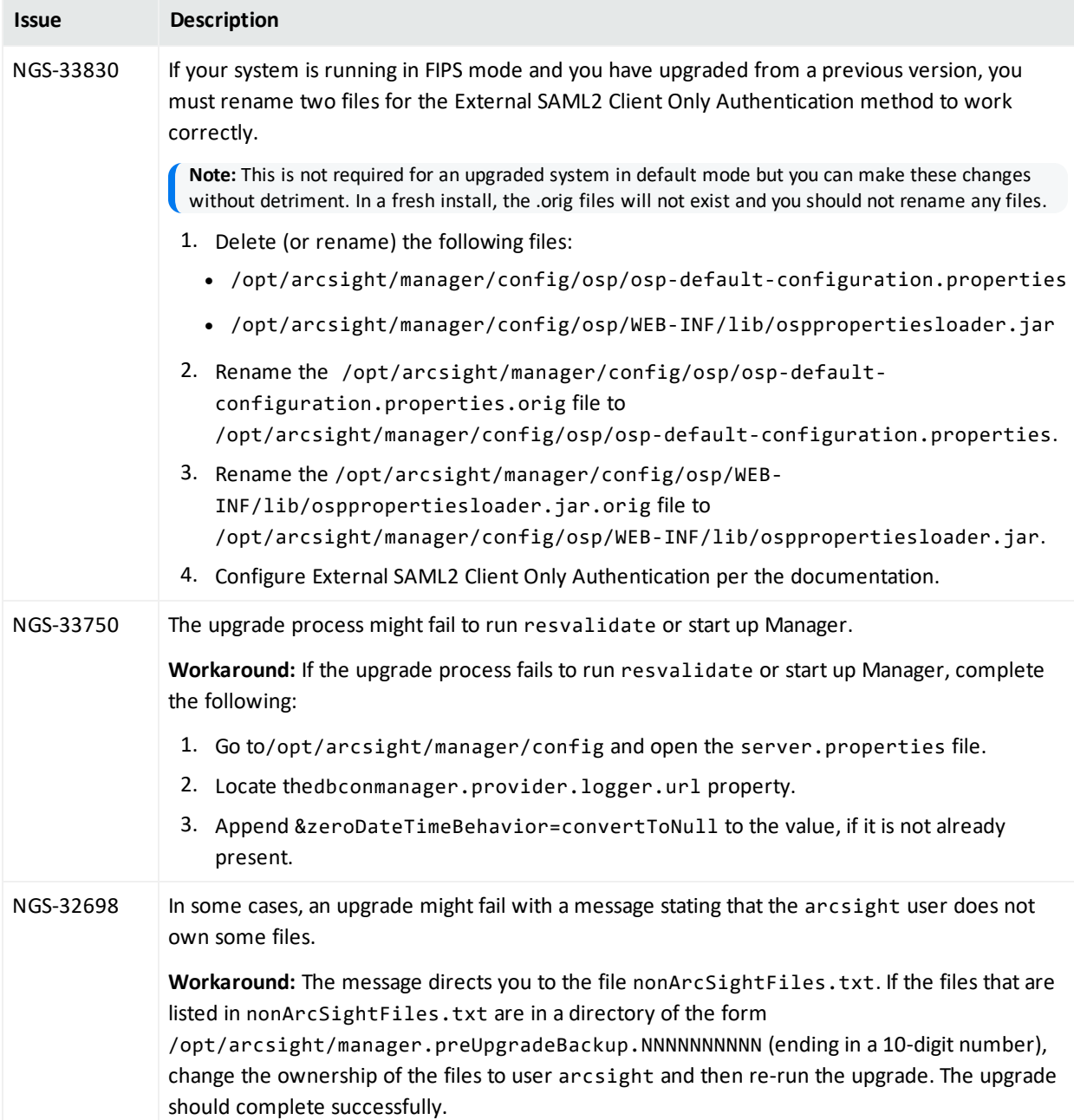

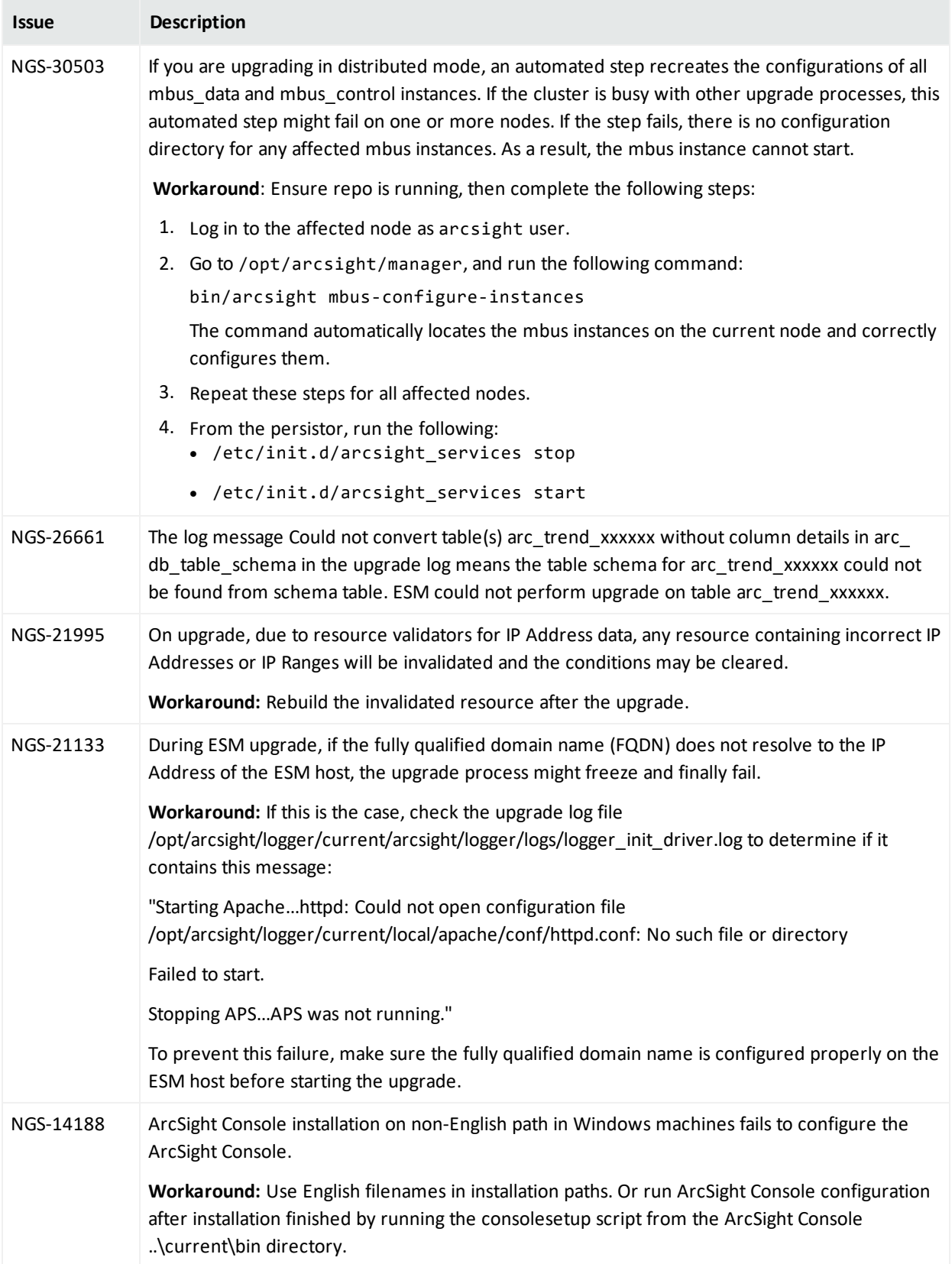

# <span id="page-41-0"></span>Localization

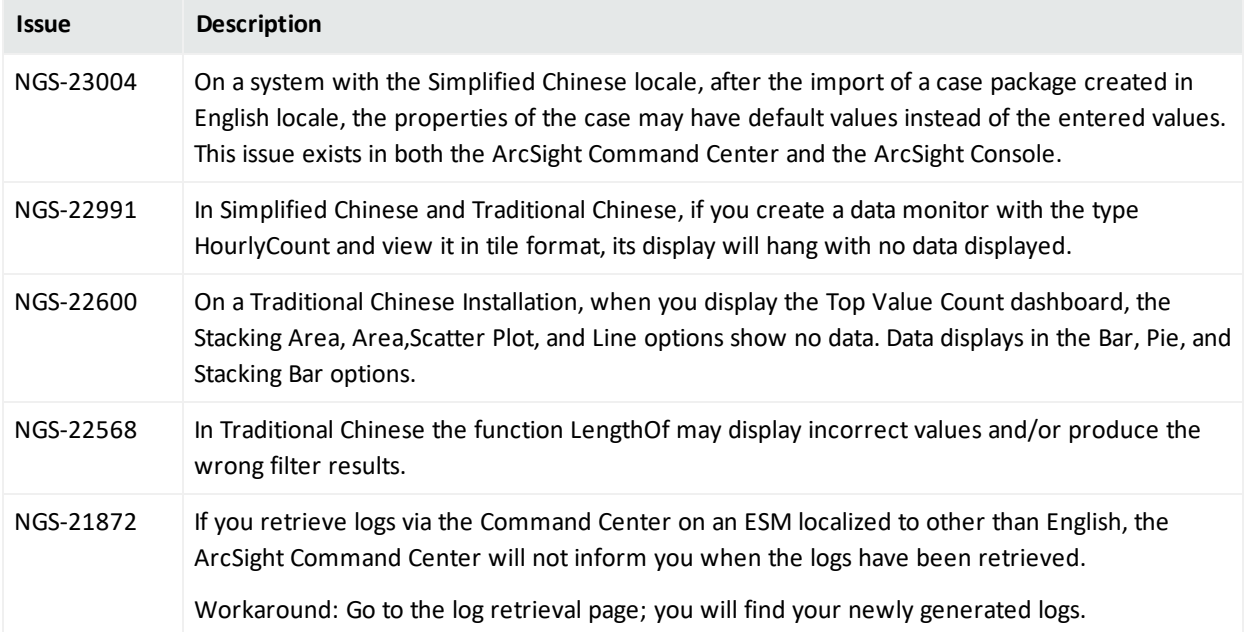

# <span id="page-42-0"></span>Security Vulnerability for ESM APHA 7.4

A security vulnerability has been identified in a third-party component used by ESM APHA 7.4. The component has been issued the following CVE numbers:

- $\bullet$  CVE-2018-1084
- $\bullet$  CVE-2018-16877
- $\bullet$  CVE-2018-16878
- $\bullet$  CVE-2019-3885

If you are using ESM APHA 7.4 in your environment, contact Support to obtain the update.

# <span id="page-43-0"></span>Send Documentation Feedback

If you have comments about this document, you can contact the [documentation](mailto:Documentation-Feedback@microfocus.com?subject=Feedback on ESM ESM 7.4 Release Notes (7.4)) team by email. If an email client is configured on this computer, click the link above and an email window opens with the following information in the subject line:

#### **Feedback on ESM 7.4 Release Notes (ESM 7.4)**

Just add your feedback to the email and click send.

If no email client is available, copy the information above to a new message in a web mail client, and send your feedback to Documentation-Feedback@microfocus.com.

We appreciate your feedback!